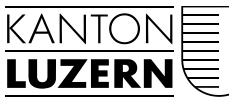

Bau-, Umwelt- und Wirtschaftsdepartement

Raum und Wirtschaft (rawi) Murbacherstrasse 21 6002 Luzern Telefon 041 228 51 83 Telefax 041 228 64 93 rawi@lu.ch www.rawi.lu.ch

# **Datenmodell und Nachführungskonzept**

# **Statische Waldgrenzen**

# **Datenmodell in INTERLIS und Datenmodell für Zentrale Raumdatenbank ZRDB**

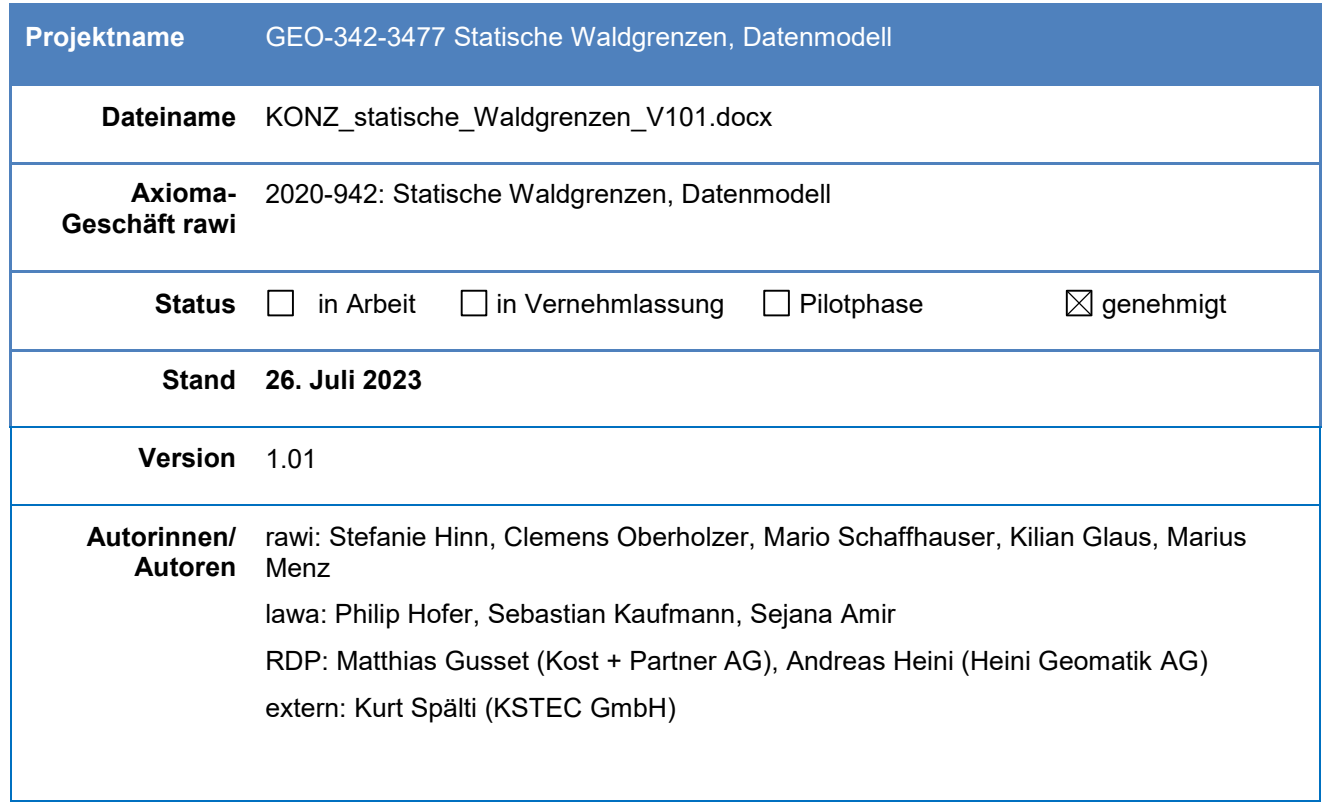

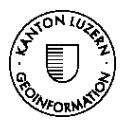

# Inhaltsverzeichnis

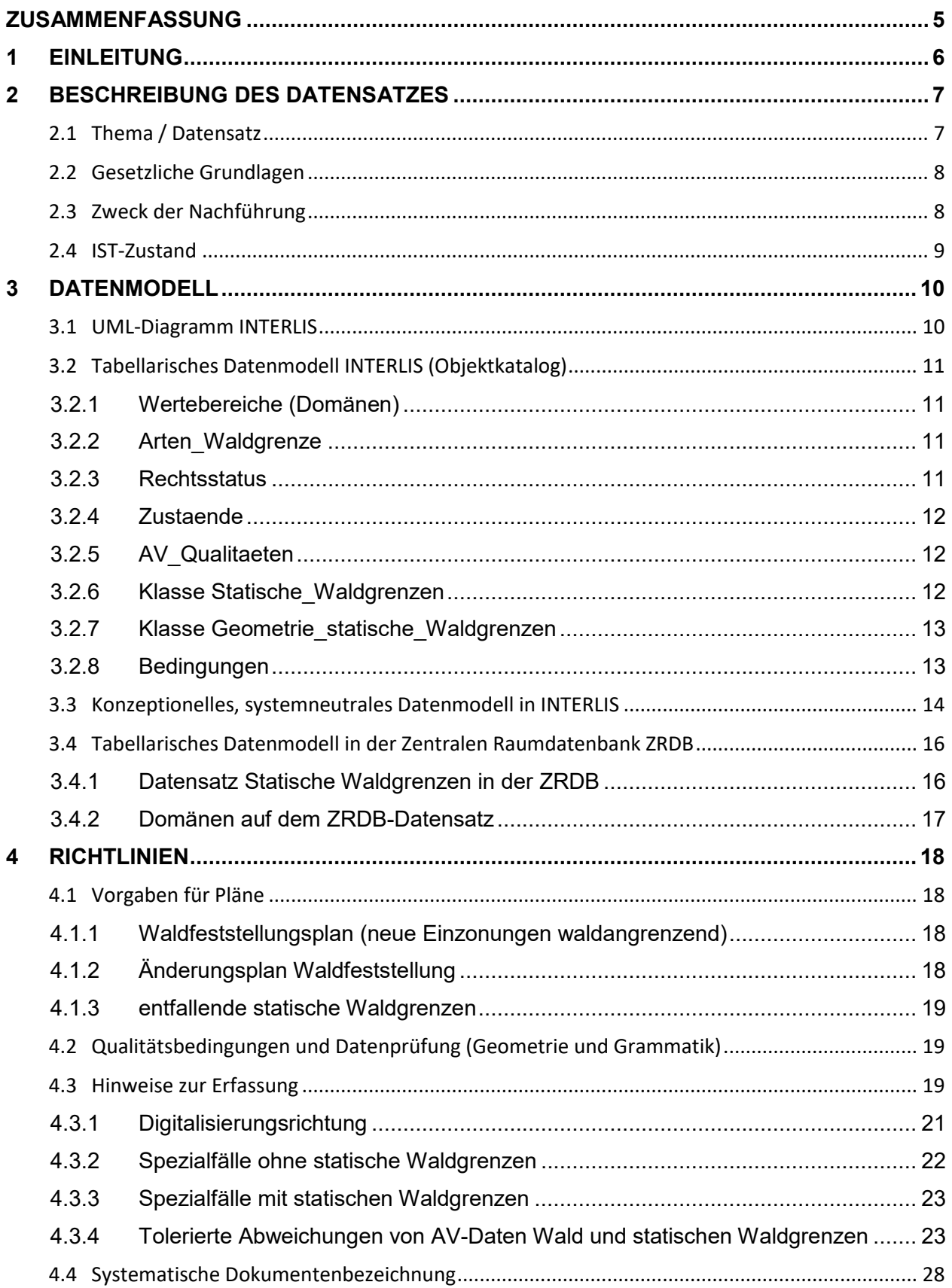

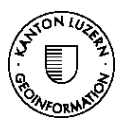

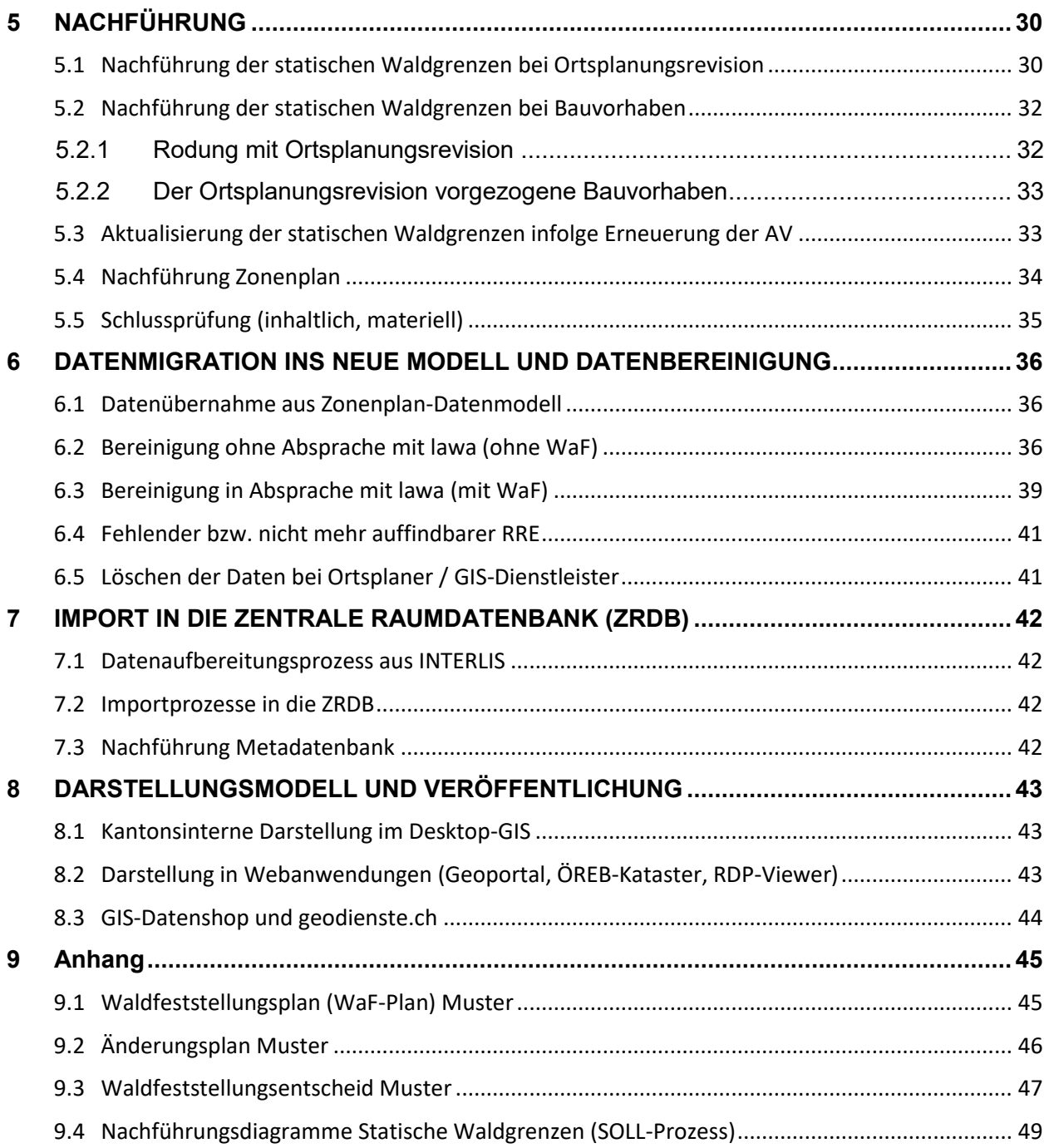

# **Abbildungen**

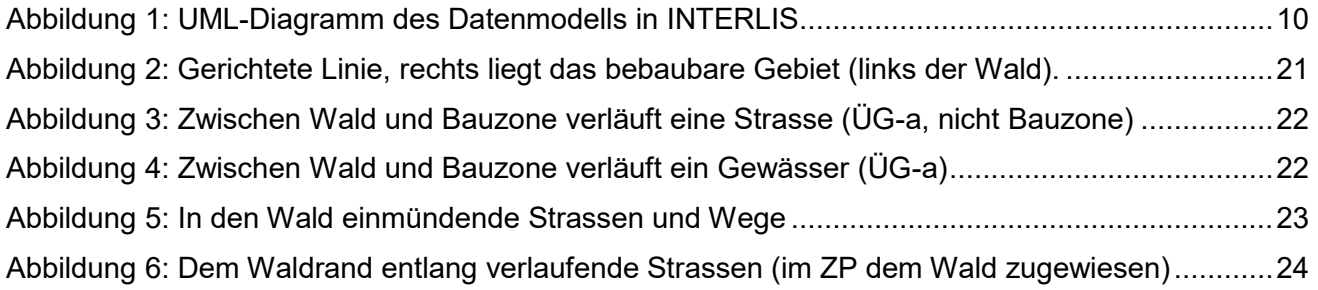

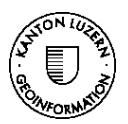

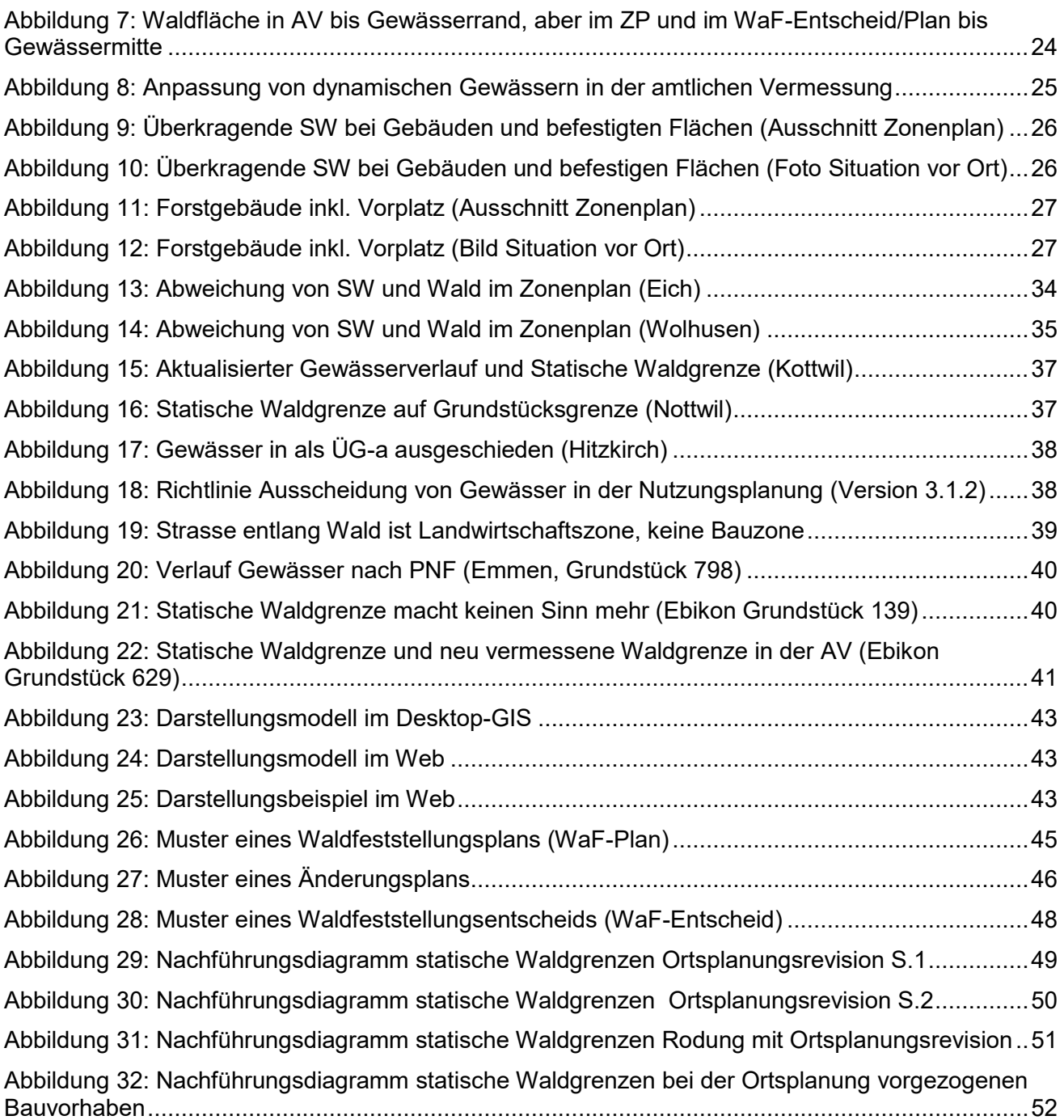

# **Änderungskontrolle [erst nach Publikation relevant]**

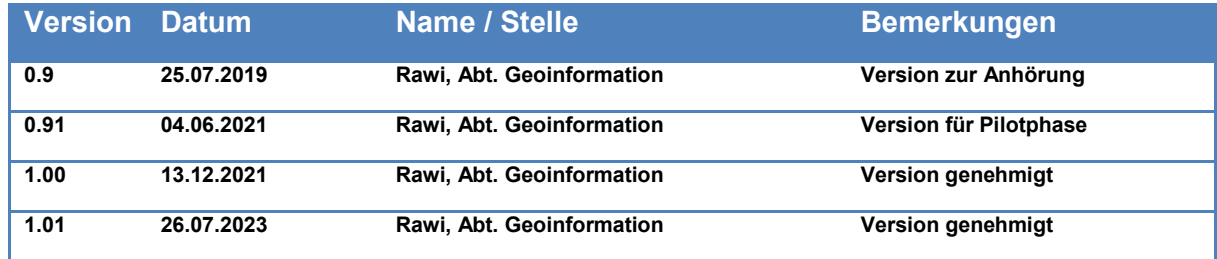

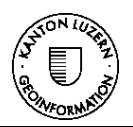

# <span id="page-4-0"></span>**ZUSAMMENFASSUNG**

Dieses Nachführungskonzept hält fest, wie statische Waldgrenzen im GIS aufgenommen, geändert werden oder entfallen können. Diese stützen sich auf rechtskräftige Waldfeststellungsentscheide und Zonenpläne. Das neue Geodatenmodell V1 ist definiert und die Datenmigration ins neue Modell inklusive Prüfung und Datenbereinigung konzipiert.

# **Nachführung**

Die Erfassung und Verwaltung der Daten erfolgen immer durch den Nachführungsgeometer.

Die Nachführung der statischen Waldgrenzen ist in folgenden Punkte zu unterscheiden:

- Nachführung der statischen Waldgrenzen bei Ortsplanungsrevision. [\(Kapitel 5.1\)](#page-29-1)
- Nachführung der statischen Waldgrenzen bei Bauvorhaben [\(Kapitel 5.2\)](#page-31-0)
- Aktualisierung der statischen Waldgrenzen infolge Erneuerung AV [\(Kapitel 5.3\)](#page-32-1)
- Nachführung Zonenplan [\(Kapitel 5.4\)](#page-33-0)

Die Schlussprüfung erfolgt per Stichproben und wird vom lawa durchgeführt [\(Kapitel 5.5\)](#page-34-0)

### **Datenmigration und Bereinigung**

Bei der Überprüfung und Bereinigung der Daten sind folgende Fälle zu unterscheiden:

#### **Fall A: Bereinigung ohne Absprache mit lawa**

Toleranzen von unter 20cm können durch die bearbeitende Person eigenmächtig vorgenommen werden. Bei Abweichungen zwischen den rechtskräftigen Waldfeststellungsplänen und den statischen Waldgrenzen sind die statischen Waldgrenzen an die Waldfeststellungspläne anzupassen. Ohne Absprache können auch statische Waldgrenzen bereinigt werden, die nicht mehr an eine Bauzone grenzen. Die Bereinigungen sind pro Gemeinde in vereinfachter Form zu dokumentieren [\(Kapitel 6.2\)](#page-35-3).

#### **Fall B: Bereinigung in Absprache mit dem lawa**

Zu diesem Fall gehören beispielsweise markante Abweichungen des tatsächlichen Waldrands gegenüber den ursprünglich festgelegten statischen Waldgrenzen aber auch fehlende statische Waldgrenzen, wo Bauzonen an den Wald grenzen und keine statische Waldgrenze festgelegt ist (Kapitel 6.3).

Die eigentliche Datenbereinigung erfolgt in zwei Phasen:

#### **Phase I:**

Alle Fälle A sowie Fälle B, die vom lawa freigegeben sind, werden angepasst.

#### **Phase II:**

Alle Fälle B, die nach Absprache mit dem lawa eine Waldfeststellung benötigen, sind in der nächsten Ortsplanungsrevision zu bearbeiten.

### **Form der Daten**

Die Daten werden in einer zip-Datei hochgeladen, bestehend aus INTERLIS-Datei (ganze Gemeinde) und verschachtelten zip-Dateien zu den einzelnen Entscheiden [\(Kapitel 4.4\)](#page-27-0). **Wichtig:** In der Regel soll ein zeitnaher Upload von geänderten Daten der AV und den statischen Waldgrenzen erfolgen.

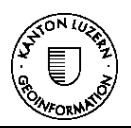

# <span id="page-5-0"></span>**1 EINLEITUNG**

Das vorliegende Konzept hält fest wie neue statische Waldgrenzen festgelegt, bestehende geändert oder aufgehoben werden können. Die Waldgrenzen werden in Waldfeststellungsplänen (WaF-Plan) verbindlich festgelegt, welche von der Dienststelle Landwirtschaft und Wald (lawa) mittels Entscheiden beschlossen werden. Damit die gewünschte Wirkung des statischen Wald Begriffs nach Art. 13 des Bundesgesetztes über den Wald (WaG) entsteht, sind die festgestellten, an die Bauzone angrenzenden Waldränder im Zonenplan mit einer besonderen Signatur (rote Linie) zu versehen. Das Bundesrecht schreibt statische Waldgrenzen in Gebieten vor, in denen Bauzonen an den Wald grenzen. Der Kanton kann nach Art. 12 a der Bundesverordnung über den Wald (WaV) ausserhalb der Bauzonen in Gebieten statische Waldgrenzen festlegen, in denen gemäss kantonalem Richtplan eine Zunahme des Waldes verhindert werden soll. Statische Waldgrenzen sind eigentümerverbindlich und sind somit öffentlich-rechtliche Eigentumsbeschränkungen (ÖREB). Es sind Geobasisdaten nach Bundesrecht in der Zuständigkeit der Kantone. Die zuständige Fachstelle beim Kanton Luzern ist die Dienststelle Landwirtschaft und Wald (lawa).

Verschieben sich die statischen Waldgrenzen bspw. aufgrund eines Bauvorhabens (Rodung, nichtforstliche Kleinbaute) bedarf es hierfür einen Entscheid der Dienststelle Landwirtschaft und Wald. Dieser ist integraler Bestandteil des Leitentscheids. Der Leitentscheid ist die Genehmigung des gesamten Bauvorhabens, welcher durch die Leitbehörde - je nach Zuständigkeit Gemeinde, Regierungsrat oder Bundesbehörden - erlassen wird.

Die statischen Waldgrenzen müssen den Vorgaben des Bundesgesetzes über den Wald (WaG), dem kantonalen Waldgesetz (kWaG) wie auch den Minimalanforderung des Minimalen Geodatenmodells zur Nutzungsplanung<sup>1</sup> (MGDM) genügen.

Im Auftrag der kantonalen Dienststelle Landwirtschaft und Wald (lawa) erarbeitete die Abteilung Geoinformation zusammen mit lawa sowie ausgewiesenen GIS- und Modellierungsfachleuten das vorliegende Datenmodell und Nachführungskonzept. Mit der breit aufgestellten Fachgruppe und der Konsultation bei Nachführungsgeometern, Ortsplanern, kantonalen Dienststellen, Rechtsdienst BUWD und GIS-Koordinatoren ist ein breit abgestütztes und akzeptiertes Dokument erarbeitet worden.

Die vorliegende Dokumentation soll die hohen Qualitätsansprüche (Aktualität, Vollständigkeit, weitgehende Fehlerfreiheit), die problemlose Austauschbarkeit sowie lange Haltbarkeit der Geodaten bezüglich statischer Waldgrenzen sicherstellen.

Folgender hauptsächlicher Nutzen soll mit dem vorliegenden Datenmodell und Nachführungskonzept erreicht werden:

- 1. Die Daten genügen kantonsweit einem einheitlichen, hohen Qualitätsstandard
- 2. Die Daten liegen in einem systemunabhängigen Format vor. Der elektronische Datenaustausch zwischen Nachführungsgeometern, Gemeinden, Ortsplanern und Kanton ist somit gewährleistet
- 3. Doppelaufwendungen für Datenerfassung sowie aufwendige Konvertierungsarbeiten beim Austausch und der Weitergabe der Daten entfallen
- 4. Die Abläufe zwischen lawa, Nachführungsgeometer und rawi-geo sowie Gemeinde und Ortsplanern sind geregelt und dokumentiert

Das vorliegende Datenmodell und Nachführungskonzept wendet sich sowohl an die im Kanton Luzern tätigen Nachführungsgeometer, welche statische Waldgrenzen erheben, nachführen und verwalten, sowie an die Fachleute der Gemeinden (Ortsplaner und GIS-Koordinatoren) und des Kantons (lawa, rawi-geo). Es wurde am 13.12.2021 von lawa-Wald und rawi-geo genehmigt.

 $\overline{a}$ 

<sup>&</sup>lt;sup>1</sup> Modelldokumentation MGDM: [https://www.are.admin.ch/dam/are/de/dokumente/raumplanung/minimale\\_geo](https://www.are.admin.ch/dam/are/de/dokumente/raumplanung/minimale_geodatenmodellebereichnutzungsplanung-modelldokumentati.pdf.download.pdf/minimale_geodatenmodellebereichnutzungsplanung-modelldokumentati.pdf)[datenmodellebereichnutzungsplanung-modelldokumentati.pdf.download.pdf/minimale\\_geodatenmodellebe](https://www.are.admin.ch/dam/are/de/dokumente/raumplanung/minimale_geodatenmodellebereichnutzungsplanung-modelldokumentati.pdf.download.pdf/minimale_geodatenmodellebereichnutzungsplanung-modelldokumentati.pdf)[reichnutzungsplanung-modelldokumentati.pdf](https://www.are.admin.ch/dam/are/de/dokumente/raumplanung/minimale_geodatenmodellebereichnutzungsplanung-modelldokumentati.pdf.download.pdf/minimale_geodatenmodellebereichnutzungsplanung-modelldokumentati.pdf)

Model Repository: [http://models.geo.admin.ch/BAFU/Waldgrenzen\\_V1\\_1.ili](http://models.geo.admin.ch/BAFU/Waldgrenzen_V1_1.ili)

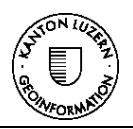

# <span id="page-6-0"></span>**2 BESCHREIBUNG DES DATENSATZES**

# <span id="page-6-1"></span>**2.1 Thema / Datensatz**

Was als Wald gilt, wird in Art. 2 des Bundesgesetzes über den Wald (WaG) definiert. Ab welchen Ausmassen aus rechtlicher Sicht eine Fläche als Wald gilt, wurde in Abs. 4 den Kantonen delegiert. Der Kanton Luzern hat die Kriterien für den Begriff Wald in § 2 des kantonalen Waldgesetzes (KWaG) normiert.

Gemäss Art. 10 Abs. 2 lit. a. WaG sind Waldfeststellungen beim Erlass und bei der Revision von Nutzungsplänen anzuordnen, in denen Bauzonen an Wald grenzen oder in Zukunft grenzen sollen.

Bei der formellen Waldfeststellung werden Waldgrenzen durch die Dienststelle Landwirtschaft und Wald (lawa), Abteilung Wald, festgestellt. Die Waldfeststellungsverfügung hält fest, ob eine bestockte oder unbestockte Fläche Wald ist oder nicht. Sie bezeichnet in einem Plan Lage und Ausmasse des Waldes. Damit die gewünschte Wirkung des statischen Waldbegriffs nach Art. 13 WaG entsteht, sind die festgestellten, an die Bauzone angrenzenden Waldränder im Zonenplan mit einer besonderen Signatur (rote Linie) zu versehen. Erst wenn die Ortsplanung rechtskräftig ist, wird aus der dynamisch Waldgrenze eine statische Waldgrenze. Und erst wenn ein rechtskräftiger Entscheid des Regierungsrats vorliegt (Genehmigung der Ortsplanung), welcher zum entfallen einer statischen Waldgrenze führt, gilt wieder die dynamische Waldgrenze. Statische Waldgrenzen sind Thema dieses Konzepts.

Informelle Waldfeststellungen werden im Einzelfall bei Bedarf im Rahmen der Nachführung der amtlichen Vermessung oder auf Gesuch nach Art. 10 Abs. 1 WaG festgestellt. Dynamische Waldgrenzen werden in der Regel nicht mit einem Entscheid der Dienststelle Landwirtschaft und Wald (lawa) erlassen und sind nicht Bestandteil dieses Konzepts.

Formelle Waldfeststellung heisst in diesem Kontext, dass eine öffentliche Auflage des provisorischen Waldfeststellungsplanes erfolgt. Den Betroffenen mit einem schutzwürdigen Interesse ermöglicht dies, in das Verfahren einbezogen zu werden und mittels eines anfechtbaren Entscheids (Waldfeststellungsentscheid) die Rechtmässigkeit gerichtlich feststellen zu lassen.

Das Waldfeststellungsverfahren inkl. Vermessung durch den Nachführungsgeometer und Erstellung der Waldfeststellungspläne wird in der Regel vor der kantonalen Vorprüfung durchgeführt. Das Waldfeststellungsverfahren braucht es nur, wenn das an den Wald angrenzende Grundstück einer Bauzone, Abbau- und Deponiezone oder Weilerzone zugewiesen wird. Ist die Einzonung umstritten oder unklar, welcher Zone das an den Wald angrenzende Grundstück zugewiesen wird, kann das Waldfeststellungsverfahren auch erst nach der Vorprüfung durchgeführt werden.

Bei Auszonungen oder der Umwandlung einer Fläche in ÜGa ist kein erneutes Waldfeststellungsverfahren durchzuführen, vielmehr fallen die statischen Waldränder durch die Zonenplanänderung automatisch dahin. Denn: mit der Rechtskraft der Nutzungsplanänderung gilt automatisch von Bundesrechts wegen wieder der dynamische Waldbegriff (weil der Wald nicht mehr an eine Bauzone angrenzt). Mit anderen Worten: es braucht keinen «Aufhebungsentscheid» der Dienststelle lawa.

Die Genehmigung der Zonenpläne (Nutzungsplanung) erfolgt durch den Regierungsrat (Ortsplanungsverfahren § 61 PBG, Koordinationsgebot § 64 Abs. 2 PBG).

Die Waldfeststellung an sich stellt verfahrensrechtlich ein eigenes Verfahren dar und wird durch die Dienststelle Landwirtschaft und Wald abgehandelt. Die Genehmigung der statischen Waldgrenze im Rahmen der Nutzungsplanung erfolgt durch den Regierungsrat mittels Regierungsratsentscheid.

Mit Rechtskraft der Nutzungsplanung werden die statischen Waldgrenzen eigentümerverbindlich und sind somit eine öffentlich-rechtliche Eigentumsbeschränkung.

Bauvorhaben (Rodungen, Ersatzaufforstungen, nichtforstliche Bauten und -anlagen) können Auswirkungen auf die statische Waldgrenze haben. In der Regel gibt es bei Rodungen eine Teilvision der Ortsplanung. In diesen Fällen wird der hierfür erforderliche Entscheid (waldrechtlicher Entscheid,

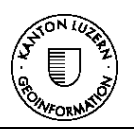

Baubewilligung, Genehmigung der Ortsplanung) im Regierungsratsentscheid/ Plangenehmigung koordiniert erlassen. Bei kleineren Bauvorhaben wie bspw. einer Verbreiterung einer Strasse wird auf eine gleichzeitige Teilrevision der Ortsplanung verzichtet. Der Rodungsentscheid bzw. die Bewilligung einer nichtforstlichen Kleinbaute als kantonaler Entscheid wird dem Gesuchsteller durch die Gemeinde im Baubewilligungsentscheid eröffnet. In diesen Fällen soll die Anpassung der statischen Waldgrenze der Ortsplanungsrevision vorgezogen werden.

Werden Bauzonen aufgehoben, entfallen statische Waldgrenzen in den betroffenen Bereichen automatisch.

Wenn Bestockungen über die statische Waldgrenze hinauswachsen, z.B. festgestellt bei laufender Nachführung (LNF), periodischer Nachführung (PNF), oder Erneuerung (EN), sind diese Flächen in der amtlichen Vermessung als übrige bestockte Fläche zu erfassen. Beachte auch Erläuterungen im Kap. [4.3.3](#page-22-0) [d\).](#page-23-2)

# <span id="page-7-0"></span>**2.2 Gesetzliche Grundlagen**

Die statischen Waldgrenzen, der Waldrand und Waldfeststellung beruhen auf folgenden rechtlichen Grundlagen:

Bundesrecht:

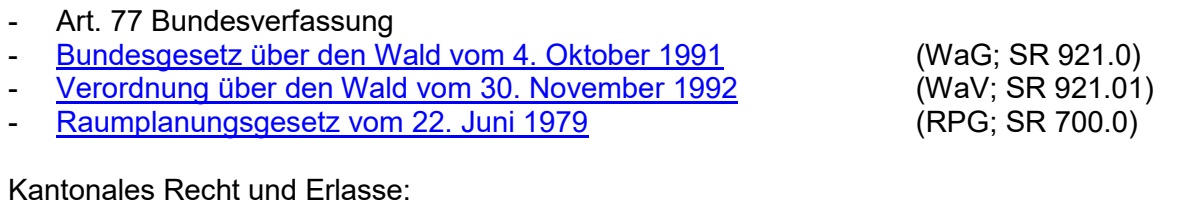

#### - [Kantonales Waldgesetz vom 1. Februar 1999](http://srl.lu.ch/frontend/texts_of_law/400) (KWaG; SRL 945)

- [Kantonale Waldverordnung vom 24. August 1999](http://srl.lu.ch/frontend/texts_of_law/402) (KWaV; SRL 946)
- Kantonales Planungs- [und Baugesetz vom 07.03.1989](http://srl.lu.ch/frontend/texts_of_law/453) (PBG; SRL 735)
- Kantonale Planungs- [und Bauverordnung vom 29.10.2013](http://srl.lu.ch/frontend/texts_of_law/304) (PBV; SRL 736)

Weitere Grundlagen:

- Richtlinie für die Waldfeststellung Kanton Luzern vom 20.10.1993
- Richtlinie Detaillierungsgrad in der amtlichen Vermessung, Informationsebenen Bodenbedeckung und Einzelobjekte

# <span id="page-7-1"></span>**2.3 Zweck der Nachführung**

Es besteht eine Abhängigkeit zwischen der amtlichen Vermessung AV (Grundbuchplan) und dem Waldfeststellungsplan (WaF-Plan) und dem Zonenplan.

Die Daten der amtlichen Vermessung (AV-Bodenbedeckung Wald) müssen entsprechend der Waldfeststellung nachgeführt werden.

Zudem müssen die statischen Waldgrenzen unverändert in den Zonenplan übernommen werden. Anpassungen durch den Planer sind nicht mehr zugelassen (beachte dazu auch Kap. [4.3.4](#page-22-1) betr. tolerierter Abweichungen AV.Wald ≠ ZP.Wald). Die Bearbeitung in der amtlichen Vermessung AV und dem Datensatz «statische Waldgrenzen» erfolgt neu ausschliesslich durch den für die jeweilige Gemeinde zuständigen Nachführungsgeometer.

Nach der Erfassung der statischen Waldgrenzen für den WaF-Plan gab es bisher keine Richtlinien und Beschreibung, wie die statischen Waldgrenzen in den Zonenplan oder in die Daten der amtlichen Vermessung übernommen werden sollen. Die Prozesse waren nicht vollständig geregelt. Mit dem nun vorliegenden Konzept wird dieser Mangel beseitigt.

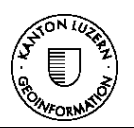

# <span id="page-8-0"></span>**2.4 IST-Zustand**

Der Datensatz kann als vollständig bezeichnet werden. In allen Gemeinden sind Waldfeststellungen (WaF) erfolgt.

Es werden momentan Widersprüche festgestellt zwischen:

- 1. Waldfeststellungsplan und Daten der amtlichen Vermessung (Grundbuchplan) sowie
- 2. Waldfeststellungsplan und Zonenplan. sowie
- 3. Daten der amtlichen Vermessung (Grundbuchplan) und Zonenplan

Im Folgenden werden mögliche Ursachen beschrieben, die zu Abweichungen zwischen dem WaF-Plan, Zonenplan und dem Grundbuchplan (AV Bodenbedeckung Wald) führen.

Auch wenn die statischen Waldgrenzen bisher exakt, passend auf die AV-Bodenbedeckung erfasst wurden, kann es heute Abweichungen geben. Zum einen gab es in einzelnen Gemeinden Erneuerungen der amtlichen Vermessung (nach Qualitätsstandard AV93) oder es gibt Verschiebungen wegen des Bezugsrahmenwechsels nach LV95. Auch die Periodische Nachführung des Themas Gewässer (PNF) kann zu abweichenden Linien von der AV-Bodenbedeckung Wald geführt haben. Diese Differenzen sollen im Rahmen der Datenmigration in das neue Datenmodell bereinigt werden (vgl. dazu Kapitel [6\)](#page-35-0).

Die Darstellung im Geoportal (GIS) erfolgt aus dem Datensatz 'Kommunale Nutzungspläne: statische Waldgrenzen und Baulinien'. In der Webkarte Nutzungsplanung und im ÖREB-Kataster werden zwar die genehmigten Zonenpläne (Scans) als PDF verlinkt, die Waldfeststellungspläne jedoch nicht. Die Originaldaten liegen bei den Planern/GIS-Dienstleistern der Gemeinden.

Die Pläne des Waldfeststellungsentscheids waren bisher nicht systematisch abgelegt und sind in Einzelfällen nicht auffindbar. Mittlerweile liegen bei lawa in der Geschäftsverwaltung Axioma-Dossier 2017-5314 die Waldfeststellungspläne nach Gemeinden geordnet digital als Scans vor.

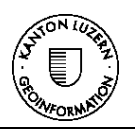

# <span id="page-9-0"></span>**3 DATENMODELL**

Nebst der Prosabeschreibung (siehe Kap. 2.1) wird das Datenmodell in diesem Kapitel grafisch als UML-Diagramm, tabellarisch als Objektkatalog und systemunabhängig codiert als INTERLIS-Modell beschrieben. Zudem wird das Datenmodell für die Publikation aus der Zentralen Raumdatenbank ZRDB beschrieben.

Das UML-Diagramm zeigt die Klassen und deren Beziehungen als Übersicht.

Der Objektkatalog beinhaltet die ganze Information, inklusiv erklärenden Text. Diese tabellarische Beschreibung unterliegt keinem strengen Formalismus und ist daher für alle Fachleute verständlich. Der Objektkatalog dient sowohl als Diskussionsgrundlage, als auch als Nachschlagewerk.

Die INTERLIS-Codierung in diesem Dokument beinhaltet die ganze Information, ausser den erläuternden Texten für eine bessere Lesbarkeit. Die Codierung ist syntaktisch eindeutig beschrieben, so dass sie maschinenlesbar wird. Das INTERLIS-Modell für die allgemein zugängliche Ablage ist vollständig, also inklusive der erläuternden Texte. Diese Codierung wird für den Datentransfer zwischen Datenerfasser und Kanton verwendet.

Das Erfassungsmodell/Transfermodell für den Upload auf die kantonale Geodateninfrastruktur ist in INTERLIS definiert. Die Datenmodelle der Zentralen Raumdatenbank (ZRDB) des Kantons sind jedoch in ESRI Feature Klassen definiert.

# **3.1 UML-Diagramm INTERLIS**

<span id="page-9-1"></span>Im Datenmodell Statische\_Waldgrenzen des Kantons Luzern werden die fachlichen Informationen für alle Objekte in der Klasse «Statische Waldgrenzen» definiert. Eine Statische Waldgrenze hat eine oder mehrere Geometrien. Die entsprechenden Linien sind gerichtet, wobei der freizuhaltende Bereich rechts der Linie liegen muss (siehe Kap. [4.3](#page-18-2) – Hinweise zur Erfassung). Die Wertebereiche (Aufzählungen/Domänen) zu einzelnen Attributen werden explizit als «enumeration» definiert.

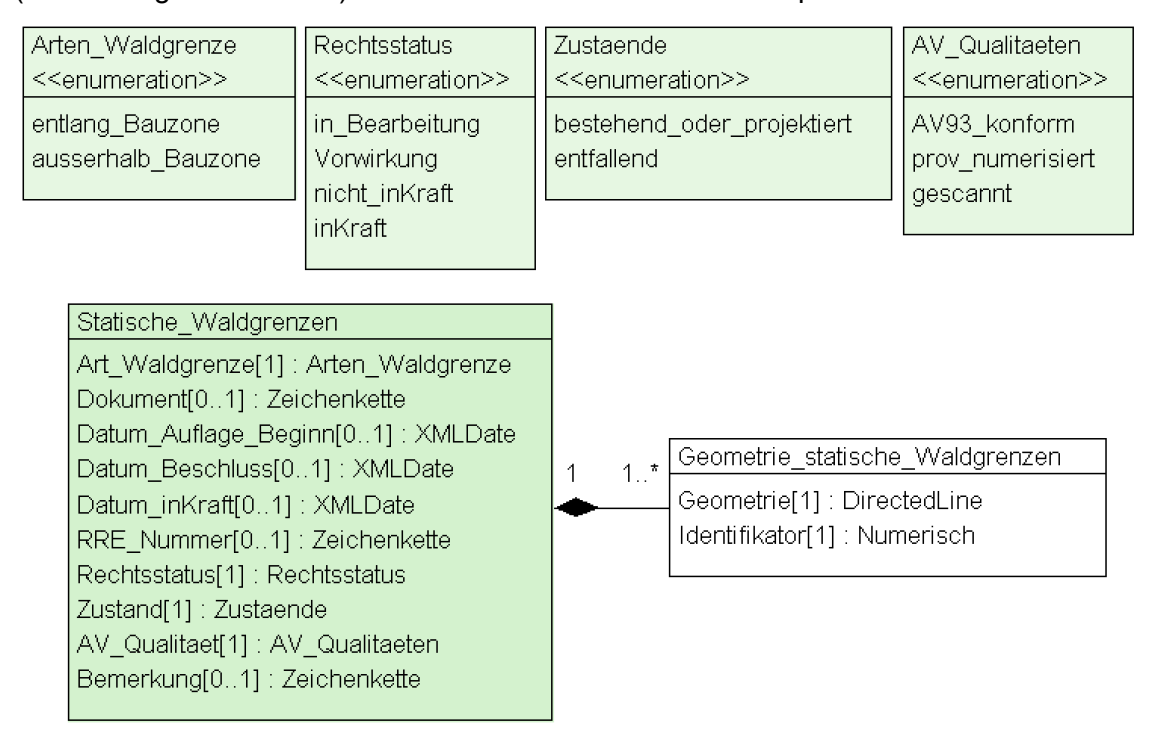

<span id="page-9-2"></span>**Abbildung 1: UML-Diagramm des Datenmodells in INTERLIS**

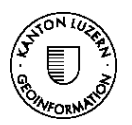

# <span id="page-10-0"></span>**3.2 Tabellarisches Datenmodell INTERLIS (Objektkatalog)**

Das tabellarische Datenmodell in Form des Objektkatalogs enthält alle Angaben zu den Klassen, Attributen, Datentypen, Wertebereichen, inklusive der kodierten Listen (enumeration). Zudem enthält der Objektkatalog Erläuterungen oder Bemerkungen. Nicht enthalten sind die importierten CH-Base Modelle. Constraints, welche in der INTERLIS-Codierung aufgeführt sind, werden im Objektkatalog als Bedingungen in Prosa beschrieben.

### <span id="page-10-1"></span>**3.2.1 Wertebereiche (Domänen)**

Folgende Wertebereiche werden zu Beginn des Datenmodells explizit definiert:

- 1. Arten Waldgrenze
- 2. Rechtsstatus
- 3. Zustaende
- <span id="page-10-2"></span>4. AV\_Qualitaeten

#### **3.2.2 Arten\_Waldgrenze**

![](_page_10_Picture_218.jpeg)

Das Datenmodell lässt diese Unterscheidung zu, unabhängig davon, wann der Kanton Luzern statische Waldgrenzen ausserhalb Bauzonen einführt.

#### <span id="page-10-3"></span>**3.2.3 Rechtsstatus**

Beschreibt den rechtlichen Status einer statischen Waldgrenze.

![](_page_10_Picture_219.jpeg)

![](_page_11_Picture_1.jpeg)

![](_page_11_Picture_243.jpeg)

## <span id="page-11-0"></span>**3.2.4 Zustaende**

# <span id="page-11-1"></span>**3.2.5 AV\_Qualitaeten**

Dieses Attribut beschreibt die Qualität der AV-Daten, die den statischen Waldgrenzen zugrunde liegen.

![](_page_11_Picture_244.jpeg)

# <span id="page-11-2"></span>**3.2.6 Klasse Statische\_Waldgrenzen**

![](_page_11_Picture_245.jpeg)

![](_page_12_Picture_1.jpeg)

![](_page_12_Picture_167.jpeg)

*\* Die Kardinalität (Kard.) beschreibt, ob ein Attribut obligatorisch ist oder nicht (1 = obligatorisch)*

### <span id="page-12-0"></span>**3.2.7 Klasse Geometrie\_statische\_Waldgrenzen**

![](_page_12_Picture_168.jpeg)

#### <span id="page-12-1"></span>**3.2.8 Bedingungen**

Datum inKraft und Rechtsstatus:

*Ist der Rechtsstatus inKraft, muss ein Datum\_inKraft vorhanden sein. Ist der Rechtsstatus nicht inKraft, darf das Datum\_inKraft nicht vorhanden sein.*

RRE\_Nummer und Datum\_inKraft:

*Wenn das Feld RRE\_Nummer ausgefüllt ist, muss auch das Datum\_inKraft ausgefüllt sein. Oder das Feld RRE\_Nummer ist nicht ausgefüllt, dann muss das Datum\_inKraft leer sein.*

# <span id="page-13-0"></span>**3.3 Konzeptionelles, systemneutrales Datenmodell in INTERLIS**

Das Datenmodell wurde in INTERLIS 2.3 beschrieben und gemäss den entsprechenden Syntaxregeln geprüft. Die erläuternden Texte wurden zur besseren Lesbarkeit entfernt. Diese sind aber im Objektkatalog und in der separaten Interlis-Datei enthalten.

```
INTERLIS 2.3;
/** Dieses Datenmodell beschreibt die statischen Waldgrenzen.
 * 
 * ------------------------------------------------------------------------------
 * |Version No|Version Date| Who | Modification
 * ------------------------------------------------------------------------------
 * | V10 | 2021-12-01 | KSTEC GmbH | Definitive Version V10* | V1 0 | 2022-05-30 | KSTEC GmbH | Patch Change: neue Links eingefügt;
 * | V1_0 | 2023-07-18 | KSTEC GmbH | Patch Change: Constraints ergänzt,
              | | | | | | | | | | erläuternde Texte angepasst;
 */
!!@ technicalContact=mailto:geodaten@lu.ch
!!@ furtherInformation=https://geoportal.lu.ch
!!@ precursorVersion="2022-05-30"
MODEL Statische_Waldgrenzen_V1_0 (de)
AT "https://models.geo.lu.ch/G_Wald_Flora_Fauna/"
VERSION "2023-07-18" =
   IMPORTS GeometryCHLV95_V1,Units;
   TOPIC Statische_Waldgrenzen =
     DOMAIN
       Arten_Waldgrenze = (
        entlang Bauzone,
         ausserhalb_Bauzone
       );
       Rechtsstatus = (
       in Bearbeitung,
         Vorwirkung,
        nicht_inKraft,
         inKraft
       );
       Zustaende = (
         bestehend_oder_projektiert,
         entfallend
       );
       AV_Qualitaeten = (
         AV93_konform,
         prov_numerisiert,
         gescannt
       );
     CLASS Statische_Waldgrenzen =
      Art Waldgrenze : MANDATORY Arten Waldgrenze;
       Dokument : TEXT*30;
      Datum Auflage Beginn : INTERLIS.XMLDate;
       Datum_Beschluss : INTERLIS.XMLDate;
```
Datum\_inKraft : INTERLIS.XMLDate;

RRE\_Nummer : TEXT\*10;

 Rechtsstatus : MANDATORY Rechtsstatus; Zustand : MANDATORY Zustaende; AV Qualitaet : MANDATORY AV Qualitaeten; Bemerkung : TEXT\*100; !! Datum inKraft Rechtsstatus !!@ cattr="Datum\_inKraft, Rechtsstatus" !!@ cmsg="MANDATORY constraint prüft ob der <Rechtsstatus> (inKraft) ist, wenn das <Datum inKraft> vorhanden ist" MANDATORY CONSTRAINT ( DEFINED ( Datum\_inKraft ) AND Rechtsstatus == #inKraft ) OR ( NOT ( DEFINED ( Datum\_inKraft )) AND Rechtsstatus <> #inKraft ); !! RRE\_Nummer\_Datum\_inKraft !!@ cattr="RRE Nummer, Datum inKraft" !!@ cmsg="MANDATORY constraint prüft ob das <Datum\_inKraft> vorhanden ist, wenn die <RRE\_Nummer> definiert ist" MANDATORY CONSTRAINT ( DEFINED ( RRE\_Nummer ) AND DEFINED ( Datum\_inKraft ) ) OR ( NOT ( DEFINED (RRE Nummer )) AND NOT ( DEFINED ( Datum inKraft ))); END Statische Waldgrenzen; CLASS Geometrie statische Waldgrenzen = Geometrie : MANDATORY GeometryCHLV95\_V1.DirectedLine; Identifikator : MANDATORY 40000001 .. 49999999; UNIQUE Identifikator; END Geometrie statische Waldgrenzen; ASSOCIATION Geometrie stWG statische Waldgrenzen = Statische Waldgrenzen  $-\leftarrow +$  {1} Statische Waldgrenzen; Geometrie statische Waldgrenzen --  $\{1..*\}$  Geometrie statische Waldgrenzen;  $END$  Geometrie stWG statische Waldgrenzen; END Statische Waldgrenzen; END Statische Waldgrenzen V1 0.

![](_page_15_Picture_1.jpeg)

# <span id="page-15-0"></span>**3.4 Tabellarisches Datenmodell in der Zentralen Raumdatenbank ZRDB**

Für die Datenhaltung in der ZRDB werden ESRI-Feature Klassen verwendet. In dieser Form werden die Daten vom Kanton im Web publiziert (Geoportal, ÖREB) und bei Bestellung per GIS-Datenshop abgegeben.

### <span id="page-15-1"></span>**3.4.1 Datensatz Statische Waldgrenzen in der ZRDB**

Feature Klasse STWADGR\_LI\_V1: Statische Waldgrenzen

![](_page_15_Picture_219.jpeg)

#### <span id="page-16-0"></span>**3.4.2 Domänen auf dem ZRDB-Datensatz**

Domänenname: AV\_QUALITAET\_V1, Beschreibung: Qualitätsstandard AV

![](_page_16_Picture_121.jpeg)

#### Domänenname: RECHTSTAT\_V2, Beschreibung: Rechtsstatus

![](_page_16_Picture_122.jpeg)

#### Domänenname: STW\_ART\_WALDGR\_V1, Beschreibung: Art der Waldgrenze

![](_page_16_Picture_123.jpeg)

#### Domänenname: ZUSTAND\_V2, Zustand

![](_page_16_Picture_124.jpeg)

![](_page_17_Picture_1.jpeg)

# <span id="page-17-0"></span>**4 RICHTLINIEN**

# <span id="page-17-1"></span>**4.1 Vorgaben für Pläne**

#### <span id="page-17-2"></span>**4.1.1 Waldfeststellungsplan (neue Einzonungen waldangrenzend)**

Im Anhang [9.1](#page-44-1) ist ein Muster für den WaF-Plan zur Illustration aufgeführt. Es ist das Kantons-Logo (AV, Nachführungskreis) zu verwenden. Folgende Daten müssen auf dem Waldfeststellungsplan enthalten sein.

Titel: Waldfeststellung gemäss Art. 10 Abs. 2 WaG und § 6 Abs. 2 KWaG

- 1. Dokumentenname Geoportal
- 2. Nummer Situationsmutation AV
- 3. Datum Planerstellung
- 4. einspracheberechtigte statische Waldgrenze im Sinn von Art. 13 WaG
- 5. entfallende statische Waldgrenze
- 6. rechtskräftige statische Waldgrenze
- 7. Bauzone sowie Abbau- / Deponie- oder Weilerzone (Änderungen im Rahmen der laufenden Revision)
- 8. rechtskräftige Bauzone sowie Abbau- / Deponie- oder Weilerzone
- 9. Wald
- 10. Grundstücksnummern
- 11. Gemeinde (politische und Grundbuch)
- 12. optional: gesetzlicher Waldabstand von 20 m nach § 136 PBG
- 13. Zeitraum öffentliche Auflage: (Datum wird später handschriftlich durch lawa ergänzt)
- 14. Datum Waldfeststellungsentscheid der Dienststelle lawa: (Datum wird später handschriftlich durch lawa ergänzt)

Die hinterlegte Situation hat dem bereits angepassten Plan für das Grundbuch zu entsprechen. Weitere beschreibende Informationen können bei Bedarf ergänzt werden.

#### <span id="page-17-3"></span>**4.1.2 Änderungsplan Waldfeststellung**

Der Änderungsplan Waldfeststellung hat dem Layout des Waldfeststellungsplans zu entsprechen. Folgende Daten müssen auf dem Änderungsplan Waldfeststellung enthalten sein.

Titel: Änderung Waldfeststellung gemäss Art. 10 Abs. 3 WaG und § 6 Abs. 1 KWaG

- 1. Dokumentenname Geoportal
- 2. Nummer Situationsmutation AV
- 3. Datum Planerstellung
- 4. neue statische Waldgrenze im Sinn von Art. 13 WaG
- 5. entfallende statische Waldgrenze
- 6. rechtskräftige statische Waldgrenze
- 7. Bauzone sowie Abbau- / Deponie- oder Weilerzone (Änderungen aufgrund des Bauvorhabens)
- 8. rechtskräftige Bauzone sowie Abbau- / Deponie- oder Weilerzone
- 9. Wald
- 10. Grundstücksnummern
- 11. Gemeinde (politische und Grundbuch)
- 12. optional: gesetzlicher Waldabstand von 20 m nach § 136 PBG
- 13. Leitentscheid (Datum, Titel, Behörde)

![](_page_18_Picture_1.jpeg)

### <span id="page-18-0"></span>**4.1.3 entfallende statische Waldgrenzen**

Entfallende statischen Waldgrenzen (z.B. bei einer Auszonung oder Umwandlung einer Fläche in ÜGa) sind bei der Vorprüfung und öffentlichen Auflage des Zonenplans gemäss §19 PBG als orientierend darzustellen (Legende «entfallende statische Waldgrenzen» aufgrund des Attributs Zustand «entfallen»). Es braucht keinen separaten Plan. Die Änderungen sind in den für die Ortsplanung üblichen Unterlagen (Bericht / Plan) darzustellen. Der Nachführungsgeometer archiviert anstelle eines separaten Planes einen Auszug aus dem Planungsbericht zur Ortsplanung bei der entsprechenden Waldfeststellung. Der Auszug wird nicht mit den Geodaten hochgeladen.

# <span id="page-18-1"></span>**4.2 Qualitätsbedingungen und Datenprüfung (Geometrie und Grammatik)**

Bei der Erfassung von statischen Waldgrenzen sind nur Linien (Polylines) zulässig, wobei sowohl Geraden als auch Kreisbögen erlaubt sind. Die Objekte sind topologisch gemäss AV Bodenbedeckung zu erfassen, mit wenigen Ausnahmen (siehe folgende Kapitel).

Die statischen Waldgrenzen müssen als gerichtete Linien definiert sein (inhaltliche Definition siehe Kap. 4.3.1).

Grundsätzlich sind die Topologieregeln der AV einzuhalten. Im Speziellen ist zu beachten:

- 1. Selbstüberschneidungen (self-intersections) sind nicht erlaubt
- 2. Statische Waldgrenzen (Polyline), die kürzer als 1m sind, sind nicht erlaubt
- 3. Overlaps sind nicht erlaubt. Zwei Linien kreuzen sich nicht.
- 4. Zwei aneinandergrenzende Linien dürfen sich geometrisch nicht überlappen bzw. müssen über geometrisch identischen Stützpunkte topologisch verbunden sein. Überstände (Overshoots) und Unterstände (Undershoots) sind nicht erlaubt
- 5. Duplikate mit deckungsgleichen Geometrien sind nicht erlaubt
- 6. Objekte mit leerer Geometrie sind nicht erlaubt
- 7. Multiparts sind nicht erlaubt.

Weiter sind Bemerkungen in grammatikalisch korrektem Deutsch zu verfassen:

- a) Umlaute ausdrücklich erwünscht
- b) Gross-, und Kleinschreibung ausdrücklich erwünscht
- c) keine Unterstriche " " erlaubt

Die systematische Prüfung dieser Kriterien erfolgt in der rawi-geo auf dem Datensatz in der ZRDB.

Eine Rückmeldung an den Nachführungsgeometer erfolgt nicht unmittelbar nach dem Upload der Daten, sondern verzögert. Diese Korrekturen durch den Nachführungsgeometer können auch nachträglich eingefordert werden.

→ Für die inhaltliche und materielle Richtigkeit der Daten ist die lawa zuständig (Kap. [5.5\)](#page-34-0).

### <span id="page-18-2"></span>**4.3 Hinweise zur Erfassung**

Die statischen Waldgrenzen folgen in der Regel den Bodenbedeckungs-Abgrenzungen "geschlossener Wald" oder «Wytweide dicht» in der amtlichen Vermessung und müssen deshalb nach der Erfassung zwingend über die identische Geometrie verfügen (Ausnahmen siehe Kap. [4.3.3\)](#page-22-0).

Die Polylinien-Objekte sind so zu bilden, dass sie dem entsprechenden Waldfeststellungsentscheid/ Leitentscheid klar zugewiesen werden können.

Das AV-Handbuch des Kantons Luzern ist auf der [rawi-Website](https://rawi.lu.ch/) unter Downloads>Geoinformation verfügbar. Der direkte Link auf die Erfassungsrichtlinie Bodenbedeckung und Einzelobjekte lautet [\(direkter Link\)](https://rawi.lu.ch/-/media/RAWI/Dokumente/Downloads/AV_Handbuch/AV_Handbuch_Stufe_Kanton/rili_erfassung_bb_eo_detaillierungsgrad.pdf?la=de-CH).

![](_page_19_Picture_1.jpeg)

Die bestockten Flächen sind in den Kapiteln 3.5 ff. abgehandelt. Weiter zu beachten sind die Vorgaben bezüglich Zusammenlegen von Linien (Kapitel 2.4).

*Linien von verschiedenen Objekten aus verschiedenen Informationsebenen dürfen bei der Erhebung zusammengelegt werden, wenn sie innerhalb des dreifachen Genauigkeitswertes nach Artikel 29 der TVAV liegen.*

Zudem gelten generell für die Bodenbedeckungs-Abgrenzungen: Die geometrische Festlegung der Waldgrenze erfolgt durch die zuständigen Revierförster. Diese Abgrenzung wird anschliessend vermessen.

Für die geometrische Festlegung der statischen Waldgrenze gelten seitens lawa nebst der bestehenden Richtlinie für die Waldfeststellung die folgenden weiteren Vorgaben:

 Gemäss Bundesgesetz sind statische Waldgrenzen zwischen Wald und Bauzone zwingend. Im Bereich der Nichtbauzonen sind statische Waldgrenzen aktuell nicht zulässig<sup>2</sup>. Ausnahme sind statische Waldgrenzen entlang von Abbau- und Deponiezonen und Weilerzonen sowie Überlagerung mit Sport-/Freizeitzone<sup>3</sup>.

Es ist also zu Beginn einer Anpassung einer statischen Waldgrenze immer (mit dem Ortsplaner) zu klären, ob zwischen Wald und Bauzone in der Grundnutzung des Zonenplans (ZP) eine Nichtbauzone ausgeschieden ist oder infolge Anpassung des PBG wird, wie z.B. Gewässer (ÜG-a) oder Strassen (Verkehrsfläche = ÜG-a).

- Das Zusammenlegen mit der Grundstücksgrenze, z.B. bei Strassenparzellen, hat Priorität.
- Grundlagen siehe Erfassungsrichtlinie Bodenbedeckung und Einzelobjekte (BB/EO) der amtlichen Vermessung: «Besteht innerhalb des zweckmässigen, in der Regel 2m breiten Waldrandes, eine klare Änderung der Bodennutzung oder eine andere eindeutige Abgrenzung (Mauer, Strasse, Eigentumsgrenze, natürliche Geländebruch), gilt diese als Waldgrenze»
- Linienabschnitte: Linienabschnitte der Waldränder, die nicht mit einer Grundstücksgrenze oder einer exakt definierten Bodenbedeckungs-Abgrenzung zusammengelegt sind (z.B. Querung von Strasse oder Gewässer), sind als zusammenhängenden Geraden (keine Kreisbogen) zu erfassen. Der Waldrand sollte in diesem Fall möglichst generalisiert definiert werden.

<sup>2</sup> Die Ausscheidung von statischen Waldgrenzen ausserhalb von Bauzonen wird erst im Rahmen der geplanten Revision des kantonalen Richtplans festgelegt.

<sup>3</sup> Siehe Aktennotiz des Rechtsdienstes vom BUWD vom 21. Dezember 2020

![](_page_20_Picture_0.jpeg)

# <span id="page-20-0"></span>**4.3.1 Digitalisierungsrichtung**

Die Digitalisierungsrichtung der statischen Waldgrenze ist so zu wählen, dass sich das bebaubare Gebiet rechtsseitig der statischen Waldgrenze befindet. Der Waldabstand (in der Regel 20m) wirkt auf der Seite des bebaubaren Gebiets.

![](_page_20_Figure_4.jpeg)

<span id="page-20-1"></span>**Abbildung 2: Gerichtete Linie, rechts liegt das bebaubare Gebiet (links der Wald).** 

Erklärung zu Spezialfällen:

 Bildet die statische Waldgrenze ein Loch (Ring), z.B. Lücke in einem Wald (Bsp. Weggis 1399), so wäre demzufolge die Digitalisierrichtung im Uhrzeigersinn.

![](_page_20_Picture_8.jpeg)

 Umgekehrt, wenn bspw. innerhalb des Baugebietes der statische Wald eine Insel bildet (siehe z.B. Wibärgli, Luzern linkes Ufer 1394 oder zahlreiche weitere Beispiele), wäre die Digitalisierrichtung im Gegen-Uhrzeigersinn.

![](_page_20_Picture_10.jpeg)

![](_page_21_Picture_0.jpeg)

### <span id="page-21-0"></span>**4.3.2 Spezialfälle ohne statische Waldgrenzen**

Wie eingangs erwähnt, werden statische Waldgrenzen grundsätzlich bei Wäldern innerhalb oder entlang der Bauzonen definiert. Um ein einheitliches Erfassen zu gewährleisten, werden folgende Präzisierungen aufgeführt:

a) Zwischen Wald und Bauzone verläuft eine Strasse, die nicht der Bauzone zugeordnet ist

Wird die Bauzone vom Wald durch eine Strasse getrennt, die nicht der Bauzone zugeteilt ist, ist eine statische Waldgrenze nicht zulässig.

![](_page_21_Figure_6.jpeg)

<span id="page-21-1"></span>**Abbildung 3: Zwischen Wald und Bauzone verläuft eine Strasse (ÜG-a, nicht Bauzone)**

b) Zwischen Wald und Bauzone verläuft ein Gewässer

Wird die Bauzone vom Wald durch ein Gewässer getrennt, das nicht der Bauzone zugeteilt ist, ist eine statische Waldgrenze nicht zulässig.<sup>4</sup>

![](_page_21_Figure_10.jpeg)

<span id="page-21-2"></span>**Abbildung 4: Zwischen Wald und Bauzone verläuft ein Gewässer (ÜG-a)**

c) Landwirtschaftszone überlagert mit Abbauzone (Nichtbauzone)

Diese Abbauzonen entsprechen nicht einer Abbauzone nach PBG. Weil die Grundnutzung die Landwirtschaftszone ist, ist eine statische Waldgrenze nicht zulässig. 5

<sup>4</sup> Es ist nicht entscheidend, ob der Gewässerraum mit den Zonenplan-Überlagerungen Grünzone\_Gewässer oder Freihaltezone\_Gewässer gesichert ist.

<sup>5</sup> Siehe Aktennotiz des Rechtsdienstes vom BUWD vom 21. Dezember 2020

![](_page_22_Picture_1.jpeg)

### <span id="page-22-0"></span>**4.3.3 Spezialfälle mit statischen Waldgrenzen**

a) Abbau- und Deponiezonen sowie Weilerzonen:

Wird die Abbau- und Deponiezone bzw. Weilerzone in der Grundnutzung festgelegt, braucht es eine statische Waldgrenze.

In diesen Fällen werden bestehende statische Waldgrenzen beibehalten bzw. bei Einzonungen neu festgelegt.<sup>6</sup>

b) Temporäre Rodungen resp. Aufforstungen

Temporäre Rodungen können bspw. bei Abbau- und Deponievorhaben über mehrere Jahrzehnte andauern. Bei temporären Rodungen, die eine Anpassung des Nutzungsplans zur Folge haben<sup>7</sup> , sind auch die Daten der amtlichen Vermessung und ggf. die statischen Waldgrenzen anzupassen. In der Regel werden nach Abschluss die Abbau- und Deponiezonen in die Landwirtschaftszone überführt. Somit entfallen die statischen Waldgrenzen bzw. sind gemäss dem bewilligten Endgestaltungsplan anzupassen.

c) Übriges Gebiet (ÜG-c) überlagert mit Sport-/Freizeitzone:

Analog zu Punkt a) werden auch in diesem Fall bestehende statische Waldgrenzen beibehalten bzw. bei Einzonungen neu festgelegt.<sup>8</sup>

### <span id="page-22-1"></span>**4.3.4 Tolerierte Abweichungen von AV-Daten Wald und statischen Waldgrenzen**

Im Grundsatz müssen die statischen Waldgrenzen resp. die Waldgrenzen im Zonenplan mit dem Wald der amtlichen Vermessung identisch sein. Dies kann in folgenden Fällen nicht eingehalten werden und kann bei entsprechenden Kontrollen (Fehlermeldungen) ignoriert werden:

![](_page_22_Picture_12.jpeg)

a) in den Wald einmündende Strassen und Wege

<span id="page-22-2"></span>**Abbildung 5: In den Wald einmündende Strassen und Wege**

Fläche in AV als Strasse, aber im ZP als Wald; weil rosa Fläche = Bauzone  $\Rightarrow$  stat. Waldgrenze bei Strassenguerung ≠ BB.Wald in AV

<sup>6</sup> Siehe Aktennotiz des Rechtsdienstes vom BUWD vom 21. Dezember 2020

<sup>7</sup> Sobald eine andere Nutzung im Sinne Art. 14 RPG geplant ist, beispielsweise ein Abbauvorhaben oder eine Deponie, auch wenn diese Beanspruchungen von Wald temporär sind und als Nichtbauzone gelten, ist eine Anpassung im Nutzungsplan im Rahmen einer Ortsplanungsrevision erforderlich.

<sup>8</sup> Siehe Aktennotiz des Rechtsdienstes vom BUWD vom 21. Dezember 2020

![](_page_23_Picture_0.jpeg)

![](_page_23_Figure_2.jpeg)

b) dem Waldrand entlang verlaufende, dem Wald zugeordnete Strassen

<span id="page-23-0"></span>**Abbildung 6: Dem Waldrand entlang verlaufende Strassen (im ZP dem Wald zugewiesen)**

Fläche in AV als Strasse, aber im ZP als Wald; weil graue Fläche = Golfplatzzone (= Bauzone)  $\Rightarrow$  stat. Waldgrenze  $\neq$  BB. Wald in AV

c) den Waldrand querende, oder dem Waldrand entlang verlaufende Fliessgewässer der Ebene BB

Wird das Gewässer in der Grundnutzung nicht separat ausgeschieden<sup>9</sup>, bildet das Gewässer somit einen Teil der Bauzone und stösst direkt an den Wald (vgl. auch Konzept zur Nutzungsplanung (Zonenplan), Kap. 4.2.3 – Inhaltliche Erfassungsrichtlinien für Gewässer (ÜG-a)).

![](_page_23_Picture_8.jpeg)

**Abbildung 7: Waldfläche in AV bis Gewässerrand, aber im ZP und im WaF-Entscheid/Plan bis Gewässermitte**

<span id="page-23-1"></span>Bauzone bis Achsmitte  $\Rightarrow$  stat. Waldgrenze ist somit  $\neq$  BB. Wald in AV

<span id="page-23-2"></span>d) Anpassung von dynamischen Gewässern in der amtlichen Vermessung

<sup>9</sup> Nicht entscheidend ist, ob der Gewässerraum mit den ZP-Überlagerungen Grünzone Gewässer oder Freihaltezone\_Gewässer gesichert ist.

![](_page_24_Picture_1.jpeg)

Weil die Gewässer infolge der natürlichen Änderung des Gewässerverlaufs grundsätzlich dynamisch sind, entsprechen die amtlichen Vermessungsdaten nicht immer der aktuellen Realität und können durch entsprechende Verfahren (z.B. Gewässerfestlegung, periodische Nachführung) aktualisiert werden. Somit werden auch die Waldgrenzen entlang von Gewässern «dynamisch». Liegt nun eine statische Waldgrenze vor (Wald stösst an Bauzone), gilt hier im Speziellen:

Mit dem lawa abklären, ob gleichzeitig zur Anpassung der Daten der amtlichen Vermessung auch die statische Waldgrenze anzupassen ist.

- Idealfall wäre, wenn eine Anpassung der statischen Waldgrenze erfolgen kann  $\Rightarrow$  ordentliches Verfahren via Ortsplanung (da auch entsprechend die Grundnutzung angepasst wird).
- Wenn jedoch keine Anpassung der statischen Waldgrenze erfolgen soll:

Beachte: Der Nachführungsgeometer resp. Erneuerungsgeometer soll bei vorliegenden Statischen Waldgrenzen erst dann die Daten der amtlichen Vermessung anpassen, wenn die neue Abweichung deutlich mehr als die Toleranz der amtlichen Vermessung beträgt. Somit werden nur wirklich wichtige, grössere Situationsänderungen in der AV neu vermessen. In diesem Fall gilt…

- Alles innerhalb, und bis zur statischen Waldgrenze muss in AV BB-Art 'geschlossener Wald' sein. (Ausnahmen Strassen, Gewässer, Gebäude, etc.)
- Alles ausserhalb statischer Waldgrenze darf nicht 'geschlossener Wald' sein und wird als andere Bodenbedeckungsart erfasst (z.B. 'übrige bestockte Fläche' oder 'Acker, Wiese, Weide', was der Wirklichkeit am Ehesten entspricht).

![](_page_24_Figure_9.jpeg)

<span id="page-24-0"></span>**Abbildung 8: Anpassung von dynamischen Gewässern in der amtlichen Vermessung**

![](_page_25_Picture_1.jpeg)

e) Überkragende statische Waldgrenze im Bereich von Gebäuden, befestigte Flächen etc.

Gemäss Entscheid lawa gehören bei den nachfolgenden Beispielen die AV-Flächen Gebäude und befestigte Flächen zum rechtlichen Wald.

Fallbeispiel 1: Militärische Anlagen im Wald, welche ohne Rodungsbewilligung erstellt wurden. Rechtlich handelt es sich bei dem unterirdischen Gebäude mit Vorplatz um Waldboden.

![](_page_25_Figure_5.jpeg)

<span id="page-25-0"></span>**Abbildung 9: Überkragende SW bei Gebäuden und befestigten Flächen (Ausschnitt Zonenplan)**

![](_page_25_Picture_7.jpeg)

<span id="page-25-1"></span>**Abbildung 10: Überkragende SW bei Gebäuden und befestigen Flächen (Foto Situation vor Ort)**

Flächen in AV als unterirdisches Gebäude bzw. befestigte Fläche, aber im ZP als Wald; weil graue Fläche = Verkehrszone (= Bauzone)  $\Rightarrow$  stat. Waldgrenze ≠ BB.Wald in AV

![](_page_26_Picture_0.jpeg)

Fallbeispiel 2: Beim Forstgebäude inkl. Vorplatz handelt es sich um eine forstliche Baute. Rechtlich handelt es sich um Waldboden.

![](_page_26_Picture_3.jpeg)

**Abbildung 11: Forstgebäude inkl. Vorplatz (Ausschnitt Zonenplan)**

<span id="page-26-0"></span>![](_page_26_Picture_5.jpeg)

<span id="page-26-1"></span>**Abbildung 12: Forstgebäude inkl. Vorplatz (Bild Situation vor Ort)**

Flächen in AV als befestigte Fläche, aber im ZP als Wald; weil gelbe Fläche = Wohnzone (= Bauzone)  $\Rightarrow$  stat. Waldgrenze  $\neq$  BB.Wald in AV

![](_page_27_Picture_1.jpeg)

# <span id="page-27-0"></span>**4.4 Systematische Dokumentenbezeichnung**

Die Dateien werden in einer zip-Datei hochgeladen, bestehend aus INTERLIS-Datei (ganze Gemeinde) und verschachtelten zip-Dateien zu den einzelnen Entscheiden (WaF-Entscheid, Auszug aus Leitentscheid: waldrechtlicher Teil des Rechtsspruchs).

Beachte: In der Regel sollte ein zeitnaher Upload von geänderten Daten der AV und SW erfolgen. Es muss sichergestellt sein, dass zum Zeitpunkt des Uploads von statischen Waldgrenzen (z.B. Prüfung durch lawa erfolgt und Plan für Planauflage erstellt) auch die entsprechenden AV-Daten hochgeladen sind, ausgenommen bei Rodungen mit Ortsplanungsrevision und der Ortsplanungsrevision vorgezogene Bauvorhaben. Da werden die AV-Daten erst angepasst, wenn die Ortsplanungsrevision inklusive Rodung genehmigt bzw. das Bauvorhaben ausgeführt und eingemessen ist.

### **Filename Upload GeoShop:**

![](_page_27_Picture_192.jpeg)

#### Beispiel: ober\_stawa.zip

Es müssen immer alle WaF-zip-Dateien pro Gemeinde hochgeladen werden. Durch den Upload werden diese auf dem kantonalen Server überschrieben.

Nach Gemeindefusionen müssen zwei Gemeinde-zip-Files durch eines ersetzt werden. Damit auf dem Server dies korrekt ersetzt werden kann, ist der Raumdatenpool zu informieren.

### **INTERLIS-2 Filename:**

![](_page_27_Picture_193.jpeg)

Beispiel: ober\_stawa.xtf

#### **Filename Waldfeststellung / Leitentscheid:**

Für die Verwaltung der Dokumente sind eindeutige Bezeichnungen der Datei-Namen sehr wichtig. Nachfolgend die Nomenklatur der Datenfiles.

Die aufgelisteten Pläne und Entscheide sind als komprimierte Datei (zip-File) pro WaF-Entscheid / Leitentscheid abzugeben.

![](_page_27_Picture_194.jpeg)

![](_page_28_Picture_1.jpeg)

Die Filenamen erhalten jeweils das Datum des Waldfeststellungsentscheids der Dienststelle lawa

Beispiel: - ober stawa 20181017.zip (evtl. mit Suffix) - ober\_stawa\_20181017\_plan.pdf (evtl. mit Suffix) - ober\_stawa\_20181017\_entscheid.pdf (evtl. mit Suffix)

Diese Verschachtelung könnte in etwa wie folgt aussehen:

```
ober_stawa.zip
+ ober_stawa.xtf
+ ober_stawa_20150907.zip
  + ober_stawa_20150907_plan.pdf
  + ober_stawa_20150907_entscheid.pdf
+ ober_stawa_20181017.zip
 + ober stawa 20181017 plan 1.pdf
 + ober_stawa_20181017_plan_2.pdf
 + ober_stawa_20181017_plan_3.pdf
 + ober_stawa_20181017_entscheid.pdf
+ ober stawa 20200915.\overline{zip}+ ober stawa 20200915 plan.pdf
  + ober_stawa_20200915_entscheid.pdf
```
![](_page_29_Picture_1.jpeg)

# <span id="page-29-0"></span>**5 NACHFÜHRUNG**

# <span id="page-29-1"></span>**5.1 Nachführung der statischen Waldgrenzen bei Ortsplanungsrevision**

Dieses Kapitel beschreibt die Nachführung, Datenhaltung und das Meldewesen bei Änderungen digitaler statischer Waldgrenzen.

Für die materielle Richtigkeit ist die lawa zuständig, für die Behebung allfälliger Mängel die Gemeinde. Der Nachführungsgeometer, der Ortsplaner oder die Dienststelle lawa stehen der Gemeinde beratend zur Seite.

Es werden grundsätzlich nur rechtskräftige Zustände der statischen Waldgrenzen (vorbehältlich allfälliger Beschwerden) an Dritte abgegeben bzw. im kantonalen Geoportal (inkl. ÖREB-Kataster) veröffentlicht. Die statischen Waldgrenzen beinhalten folgende Datensätze:

- 1. INTERLIS-Datei (xtf) nach den Vorgaben des Datenmodells und ili-Beschrieb
- 2. PDF-Dokument des Waldfeststellungsplans bzw. Änderungsplan Waldfeststellung und Entscheid-Dokument

Für jede Nachführung der statischen Waldgrenzen ist nachfolgendes Verfahren einzuhalten. Die Verwaltung und Archivierung der Daten werden vom Nachführungsgeometer sichergestellt. Der Ablauf der Datenerfassung mit entsprechenden Zuständigkeiten ist anhand des Diagramms SOLL-Prozess im Anhang Kapitel [0](#page-46-1) dargestellt. Jeder Arbeitsschritt und alle involvierten Stellen sind darin klar ersichtlich.

Nachfolgend noch einige Erläuterungen, die das Nachführungsdiagramm im Anhang ergänzen.

### *a) Auftragserteilung*

Die Gemeinde beauftragt den Nachführungsgeometer mit der Ausführung einer Waldfeststellung und meldet dem Nachführungsgeometer, welche statischen Waldgrenzen aufgrund der geplanten Zonenplanänderungen entfallen. Zudem beantragt sie gleichzeitig bei der Dienststelle lawa die Waldfeststellung. Die frühzeitige Verpflockung durch den Revierförster und Einmessung durch den Nachführungsgeometer schafft Planungssicherheit. Das Waldfeststellungsverfahren kann der Ortsplanungsrevision vorgezogen werden oder koordiniert erfolgen. Um unnötigen Aufwand im Fall einer negativen Vorprüfung einer Einzonung zu vermeiden, kann das Waldfeststellungsverfahren auch erst nach der positiven Vorprüfung der Ortsplanungsrevision ausgelöst werden. Die Kosten für die Aufwände von Nachführungsgeometer und Ortsplaner trägt die Gemeinde.

### *b) Durchführung Waldfeststellung bis zur öffentlichen Planauflage*

Die amtliche Vermessung ist im Rahmen eines Waldfeststellungsverfahrens (d.h. inklusive Feldbegehung, Verpflockung, Einmessung) als Situationsmutation zu aktualisieren und mit einem entsprechenden Mutationshandriss zu dokumentieren. Die Aktualisierung des Vermessungswerkes erfolgt zeitnah nach der Waldfeststellung im Feld und bildet die Grundlage für den Waldfeststellungsplan.

Anpassungen aufgrund Einsprachen und Beschwerdebehandlungen führen zu Anpassungen des WaF-Plans, wobei gleichzeitig die Daten der amtlichen Vermessung und der statischen Waldgrenze überarbeitet und hochgeladen werden müssen.

Der Ablauf zur Durchführung der Waldfeststellung ist im Diagramm im Anhang detailliert beschrieben.

Mit der Erstellung der Waldfeststellungspläne für die öffentliche Auflage erfolgt gleichzeitig auch ein erster Upload der SW-Daten auf den GeoShop Server (Datendrehscheibe des Kantons). Die WaF-Pläne der SW mit Vorwirkung werden nicht hochgeladen.

Ein gleichzeitiger Upload von AV- und SW-Daten ist in der Praxis anzustreben, die AV-Daten sollen aber mindestens vor der öffentlichen Auflage hochgeladen werden.

![](_page_30_Picture_1.jpeg)

Der Upload der Statischen Waldgrenzen beinhaltet in einem zip-File gepackt:

INTERLIS-Datei (xtf) über die gesamte Gemeinde

Ab jetzt kann der Ortsplaner die digitalen Daten im GIS-Datenshop des Kantons beziehen.

Lawa formuliert im Rahmen der Genehmigung folgenden Antrag: «Die Genehmigung der vorliegenden Revision ist zwecks Nachführung der statischen Waldgrenzen dem zuständigen Nachführungsgeometer zuzustellen. Hierfür ist der Nachführungsgeometer in den Zusteller (Adresse) des Regierungsratsentscheids aufzunehmen.»

### *c) Öffentliche Auflage (Planauflage) sowie Einspracheverhandlungen*

Der Nachführungsgeometer liefert der Gemeinde den Waldfeststellungsplan (für die Auflage wie auch für die Publikation des WaF-Entscheides).

Die Planauflage zur Waldfeststellung erfolgt durch die Gemeinde in der Regel zusammen mit der Auflage des Zonenplans. Dasselbe gilt für die Durchführung allfälliger Einspracheverhandlungen; die Gemeinde entscheidet zusammen mit dem lawa, inwiefern die Einsprachen berücksichtigt werden müssen.

Im Fall von Anpassungen orientiert die Gemeinde die Dienststelle lawa über das weitere Vorgehen. Die Dienststelle lawa koordiniert das weitere Vorgehen gemäss Punkt b).

#### *d) Beschluss & Genehmigung / Beschwerdeverfahren*

Liegen keine Einsprachen vor oder wurden diese erledigt, kann das Verfahren wie anschliessend beschrieben erfolgen (Idealfall):

- 1. Beschlussfassung der Ortsplanung durch die Gemeinde sowie abwarten der möglichen Rechtsmittel.
- 2. Beschlussfassung zur Waldfeststellung durch die Dienststelle lawa (WaF-Entscheid). Die Dienststelle lawa ergänzt handschriftlich auf den Waldfeststellungsplänen den Zeitraum der öffentlichen Auflage sowie das Beschlussdatum. Sie versendet den Waldfeststellungsentscheid mit Plan an Gemeinde, Ortsplaner, Nachführungsgeometer sowie Rechtsdienst und koordiniert die Publikation mit 30-Tage Einsichtsrecht mit der Gemeinde. Nach Ablauf dieser Frist erwächst der WaF-Entscheid in Rechtskraft.
- 3. Genehmigung der Ortsplanung durch den Regierungsrat (RRE) sowie Abwarten der möglichen Rechtsmittel (20 Tage). Danach wird die statische Waldgrenze im Zonenplan rechtskräftig. Der Regierungsratsentscheid wird den Nachführungsgeometern durch die Staatskanzlei zugestellt.

Falls Beschwerden gegen die statischen Waldgrenzen eingegangen sind, informiert das Gericht die Dienststelle lawa und die Gemeinde. Lawa informiert den Nachführungsgeometer. Der Nachführungsgeometer lässt das Attribut «Rechtsstatus» des betroffenen Objektes auf "Vorwirkung" (der Wert "beschlossen, genehmigt noch nicht in Kraft" kurz «nicht inKraft» wird nicht eingesetzt).

Sobald dem Beschwerdeentscheid des Kantonsgerichts Rechtskraft erwachsen ist oder allenfalls das Urteil des Kantons- oder Bundesgerichts vorliegt, informiert das Gericht die Dienststelle lawa und die Gemeinde über den Entscheid. Der Nachführungsgeometer, informiert durch die Dienststelle lawa, setzt den Rechtsstatus auf «inKraft», nimmt die allenfalls notwendigen Anpassungen im WaF-Plan vor, leitet diesen in 5facher Ausführung an die Dienststelle lawa weiter, welche den Plan stempelt und unterschreibt und verteilt (an Gemeinde, Ortsplaner, Nachführungsgeometer sowie Rechtsdienst).

![](_page_31_Picture_1.jpeg)

Falls die Ortsplanung, resp. die für die statischen Waldgrenzen relevanten Teile nicht beschlossen (Gemeinde) oder nicht genehmigt werden (RRE, Gericht), behalten die Waldgrenzen den dynamischen Charakter und werden nicht statisch (WaF-Entscheid fällt dahin). Wenn die Bauzone nicht wie ursprünglich geplant festgelegt wird und dadurch ein Widerspruch zwischen Waldfeststellungsplan und Zonenplan entsteht, wird die statische Waldgrenze auf dem Waldfeststellungsplan nachträglich durch den Nachführungsgeometer angepasst. In diesen Fällen wird der korrigierte Waldfeststellungsplan und unterzeichnete Waldfeststellungsplan durch lawa den Beteiligten zugestellt. Es ist keine erneute Publikation erforderlich.

- 4. Frühestens 60 Tage nach dem RRE, falls keine Meldung bezüglich Beschwerden vom lawa eingetroffen ist, scannt der Nachführungsgeometer die handschriftlich ergänzten WaF-Pläne ein, aktualisiert und vervollständigt innerhalb von 30 Tagen die GIS-Daten (z.B. Einträge zu Datum Beschluss, Datum in Kraft, RRE-Nummer, Rechtsstatus sowie Löschen der entfallenden statischen Waldgrenzen, etc.) und macht folgenden Upload in einem zip-File gepackt auf den Geoshop-Server:
	- 1. INTERLIS-Datei (xtf) über die gesamte Gemeinde
	- 2. Verschachtelte zip-Datei mit PDF-Dokumente aller Waldfeststellungspläne mit dem Entscheid (bei Änderungen inkl. früherer Waldfeststellungspläne zur betreffenden SW-Grenze,falls dies für die Nachvollziehbarkeit erforderlich ist).

Die Daten vom Geoshop-Server werden nächtlich in die ZRDB konvertiert (folglich Kap. [7.1\)](#page-41-1), danach werden die neuen statischen Waldgrenzen im Geoportal / ÖREB ersichtlich, resp. verschwinden die entfallenden statischen Waldgrenzen.

# <span id="page-31-0"></span>**5.2 Nachführung der statischen Waldgrenzen bei Bauvorhaben**

### <span id="page-31-1"></span>**5.2.1 Rodung mit Ortsplanungsrevision**

Die meisten Rodungsbewilligungen angrenzend an eine Bauzone sind koordiniert mit einer Teilrevision der Ortsplanung (z.B Rodung für Abbau- und Deponievorhaben, Erweiterungen öffentliche Infrastrukturanlagen).

Gesuchsteller/Bauherrschaft beauftragt Planungsbüro mit der Erarbeitung des Bau-/Rodungsgesuch inklusive Ortsplanungsrevision. Änderungen der statischen Waldgrenzen (entfallende und neue) sind durch den zuständigen Nachführungsgeometer im GIS-Datensatz statische Waldgrenzen zu erfassen und auf den GeoShop-Server hochzuladen – noch ohne Anpassung der AV-Daten.

Es gibt keinen Waldfeststellungsplan, sondern einen Änderungsplan Waldfeststellung. In der Regel entspricht danach die SW der vom Gesuchsteller/Bauherrschaft eingegebenen Linie. Der Planer stellt das von der Rodung betroffene Waldstück auf dem Plan zur Teilrevision der Ortsplanung nicht mehr als Wald dar, sondern entsprechend der geplanten Zone. Falls die SW im Änderungsplan nicht übereinstimmt mit dem Rodungsplan, bezieht der Planer die Daten vom Kanton (Geodatenshop) und übernimmt sie für den Rodungsplan und den Plan zur TR Ortsplanung.

Es gibt keinen Waldfeststellungsentscheid, sondern einen koordinierten RR-Entscheid (Baubewilligung, Rodungsbewilligung, Genehmigung Ortsplanung). Bei der Genehmigung wird durch lawa festgehalten, dass der Entscheid durch die Leitbehörde dem Nachführungsgeometer zugestellt wird und dass 60 Tage nach Rechtskraft des Entscheids die statischen Waldgrenzen durch den Nachführungsgeometer nachgeführt werden. Im Falle einer Beschwerde informiert die lawa den Nachführungsgeometer über das weitere Vorgehen. Der Nachführungsgeometer scannt den waldrechtlichen Teil des Rechtsspruchs ein (=Auszug Leitentscheid).

Mit dem Abschluss des Rodungsverfahrens erfolgen gleichzeitig die Nachführung der AV-Daten sowie der Upload der AV- und SW-Daten mit den dazugehörenden Dokumenten auf den GeoShop.

![](_page_32_Picture_1.jpeg)

Der Upload findet nach 60 bis spätestens 90 Tagen nach dem Rodungsentscheid statt. Der Upload beinhaltet in einem zip-File gepackt:

- 1. INTERLIS-Datei (xtf) über die gesamte Gemeinde
- 2. Verschachtelte zip-Datei mit PDF-Dokumente Änderungsplan statische Waldgrenze und Auszug aus dem Leitentscheid (bei Änderungen inkl. früherer Waldfeststellungspläne zur betreffenden SW-Grenze, falls dies für die Nachvollziehbarkeit erforderlich ist).

### <span id="page-32-0"></span>**5.2.2 Der Ortsplanungsrevision vorgezogene Bauvorhaben**

Werden bei Bauvorhaben «kleine» Waldflächen beansprucht, werden diese gemäss Vollzugspraxis der Ortsplanung vorgezogen. In der dazugehörenden Baubewilligung mit integriertem Entscheid für eine Rodung/ nichtforstliche Kleinbaute ist als Bedingung und Auflage festgehalten, dass die Gemeinde die statische Waldgrenze im Rahmen der nächsten Ortsplanungsrevision entsprechend bereinigt.

Gesuchsteller/Bauherrschaft beauftragt Planungsbüro mit der Erarbeitung des Baugesuchs. Hat ein Bauvorhaben Auswirkungen auf die statische Waldgrenze sind diese Änderungen auf einem durch den Nachführungsgeometer erstellten Änderungsplan Waldfeststellung darzustellen. Änderungen der statischen Waldgrenzen (entfallende und neue) sind durch den zuständigen Nachführungsgeometer im GIS-Datensatz statische Waldgrenzen zu erfassen auf den GeoShop-Server hochzuladen (Rechtsstatus= Vorwirkung) – noch ohne Anpassung der AV-Daten.

In der Vernehmlassung im Rahmen des Baubewilligungsverfahrens wird durch lawa festgehalten, dass der Entscheid durch die Leitbehörde dem Nachführungsgeometer zugestellt wird. Im Falle einer Beschwerde informiert die lawa den Nachführungsgeometer über das weitere Vorgehen.

Die statischen Waldgrenzen werden nach Ausführung des Bauvorhabens in den Rechtsstatus «in-Kraft» gesetzt.

Spätestens 30 Tage nach Einmessung der Kulturgrenzen durch den Nachführungsgeometer erfolgt die Nachführung der AV-Daten sowie der Upload der AV- und SW-Daten auf den GeoShop (Datendrehscheibe des Kantons). Falls Abweichungen gegenüber dem bewilligten Änderungsplan Waldfeststellung festgestellt werden, ist der Änderungsplan Waldfeststellung in Absprache mit lawa durch den zuständigen Nachführungsgeometer anzupassen.

Der Upload beinhaltet in einem zip-File gepackt:

- 1. INTERLIS-Datei (xtf) über die gesamte Gemeinde
- 2. Verschachtelte zip-Datei mit PDF-Dokumente Änderungsplan Waldfeststellung und Auszug waldrechtlicher Teil des Rechtsspruchs der Baubewilligung (bei Änderungen inkl. früherer Waldfeststellungspläne zur betreffenden SW-Grenze, falls dies für die Nachvollziehbarkeit erforderlich ist). (Ev. später noch ein Muster bereitstellen, gemäss lawa liegt keines vor).

Wenn der Nachführungsgeometer die AV-Daten anpasst, müssen auch die statischen Waldgrenzen im gleichen Zug angepasst werden. Mit der Konsequenz, dass dann die Linie statische Waldgrenze in der Webkarte Zonenplan quer im ZP-Wald oder einer Bauzone liegt, bis die nächste Ortsplanung erfolgt ist. `

### <span id="page-32-1"></span>**5.3 Aktualisierung der statischen Waldgrenzen infolge Erneuerung der AV**

Bei der Erneuerung der amtlichen Vermessung muss sichergestellt werden, dass die statischen Waldgrenzen der neuen Situation in der AV angepasst werden.

Im Grundsatz sind die statischen Waldgrenzen für eine Erneuerung als fix zu betrachten. Entstehen jedoch Konflikte, beispielsweise, weil durch die EN exakt definierte Einzelpunkte der Bodenbedeckung (z.B. Strassenrandabschluss), welcher zugleich ein Punkt der statischen Waldgrenze ist, neu vermessen wird oder generell die Daten der AV transformiert werden, so müssen die statischen Waldgrenzen an die erneuerte AV angepasst werden.

![](_page_33_Picture_1.jpeg)

Dies kann unter Einhaltung der in Kapitel. 6.2 erwähnten Toleranzen ohne Ortsplanungsverfahren geschehen. Es handelt sich nur um technische Korrekturen im Sinne von Kapitel [6.2.](#page-35-2) In allen anderen Fällen ist die Dienststelle lawa beizuziehen.

# <span id="page-33-0"></span>**5.4 Nachführung Zonenplan**

#### Wald bei statischen Waldgrenzen:

Der Wald im Zonenplan wird in der Regel nur bei einer Ortsplanungsrevision nachgeführt. Ansonsten bleiben die Daten der Zonenpläne unverändert.

Somit sind nach abgeschlossener Ortsplanungsrevision der Wald im Zonenplan, die statische Waldgrenze sowie die Daten der amtlichen Vermessung identisch.

Nach der Überarbeitung von Statischen Waldgrenzen und Wald in der AV werden bis zur nächsten Ortsplanungsrevision die AV und statischen Waldgrenzen von den Waldflächen im Zonenplan abweichen.

Allfällig festgestellte Abweichungen zwischen Statischen Waldgrenzen und Zonenplandaten sind durch den Nachführungsgeometer an den Ortsplaner/GIS-Dienstleister und der Gemeinde zu melden, damit diese in der nächsten Ortsplanungsrevision korrigiert werden:

a) Beispiel Gemeinde Eich, Parzelle 571:

Fehlendes Teilstück im ZP = Wald (Pfeil unten); resp. ZP = Wald geht über statische Waldgrenze hinaus (Pfeil oben)

![](_page_33_Figure_11.jpeg)

<span id="page-33-1"></span>**Abbildung 13: Abweichung von SW und Wald im Zonenplan (Eich)**

b) Beispiel Gemeinde Wolhusen, Parzelle 350: Wald im ZP geht über statische Waldgrenze hinaus

![](_page_34_Figure_2.jpeg)

<span id="page-34-1"></span>**Abbildung 14: Abweichung von SW und Wald im Zonenplan (Wolhusen)**

### Wald bei dynamischen Waldgrenzen:

Weil dynamische Waldränder meist ausserhalb einer Ortsplanungsrevision nachgeführt werden (koordiniertes Verfahren zwischen Nachführungsgeometer und lawa) und die Daten der Zonenpläne somit unverändert bleiben, weichen die nachgeführten Geometrien von den rechtskräftigen Zonenplänen ab.

Im Grundbuchplan werden zwar die bereinigten Waldränder aus der nachgeführten amtlichen Vermessung dargestellt, die Waldflächen in den Daten des Zonenplans weichen dann jedoch von den Wäldern in der amtlichen Vermessung ab. Während einer Übergangsphase bis zur inhaltlichen Bereinigung im Rahmen der nächsten Ortsplanung (Gesamt- oder Teilrevision) weicht der Zonenplan von den AV ab.

# <span id="page-34-0"></span>**5.5 Schlussprüfung (inhaltlich, materiell)**

Die Schlussprüfung erfolgt durch Stichproben. Damit soll sichergestellt werden, dass die digitalen Daten im Geoportal dem genehmigten WaF-Plan oder Änderungsplan Waldfeststellung entsprechen. Für die Vollzugsaufgaben sind die digitalen Daten besonders relevant, sie werden für die Darstellung im Zonenplan aus dem GIS bezogen, werden bei Baugesuchen verwendet und im ÖREB-Kataster dargestellt.

Stichproben erfolgen visuell auf dem Geoportal durch die Dienststelle lawa:

- Stimmen die statischen Waldgrenzen im Geoportal mit dem WaF-Plan / Änderungsplan Waldfeststellung überein?
- Stimmen die statischen Waldgrenzen mit den AV-Daten (Grundbuchplan) überein?
- Wurden die entfallenden statischen Waldgrenzen gelöscht?
- Sind die korrekten PDF verlinkt?
- Werden die Daten innerhalb der definierten Frist hochgeladen und publiziert?
- Wurden die Daten nach dem Gerichtsentscheid aktualisiert und auf rechtskräftig gesetzt?

![](_page_35_Picture_1.jpeg)

# <span id="page-35-0"></span>**6 DATENMIGRATION INS NEUE MODELL UND DATENBEREINIGUNG**

# <span id="page-35-1"></span>**6.1 Datenübernahme aus Zonenplan-Datenmodell**

Die Datenmigration vom Datenmodell Zonenplan ins neue, hier vorliegende Datenmodell erfolgt durch die Nachführungsgeometer. Dabei werden nachfolgend beschriebene, bisher auftretende Differenzen zwischen den statischen Waldgrenzen und dem Wald der amtlichen Vermessung bereinigt.

Bei der Überprüfung und Bereinigung ist zu unterscheiden:

- A. Bereinigung ohne Absprache mit lawa vgl. Kap. 6.2
- B. Bereinigungen in Absprache mit lawa vgl. Kap. 6.3

Die Datenbereinigung erfolgt in zwei Phasen:

- In Phase 1 werden die Fälle A sowie diejenigen Fälle B, welche von lawa freigegeben sind, angepasst.
- Die Fälle B, welche nach Absprache mit lawa einen WaF benötigen, sind bei der nächsten Ortsplanungsrevision (Phase 2) zu bereinigen.

# <span id="page-35-3"></span><span id="page-35-2"></span>**6.2 Bereinigung ohne Absprache mit lawa (ohne WaF)**

Bei den folgenden Fällen von Differenzen kann der Nachführungsgeometer im Rahmen der Datenmigration in eigener Kompetenz Bereinigungen durchführen, ohne dass ein neuer Waldfeststellungsentscheid erforderlich ist.

- I. Anpassung der statischen Waldgrenzen
	- Ursache Bezugsrahmenwechsel LV03 -> LV95 (Vorrang AV)
	- Ursache Interpolationen / Entzerrung im Rahmen von Erneuerungen der AV (Vorrang AV)
	- Linienausrichtung (Digitalisierungsrichtung der statischen Waldgrenze) und Objektbildung mit Attributen
	- Löschen von statische Waldgrenzen, welche nicht an eine Bauzone grenzen und deshalb entfallen
- II. Anpassung der Daten der amtlichen Vermessung
	- Ursache Aktualisierung der AV von an den Wald grenzenden Objekten (insb. bei Erneuerungen oder PNF-Gewässer)<sup>10</sup> (Siehe Erläuterungen im Kapitel [4.3.4](#page-22-1) [d\)\)](#page-23-2)
- III. Anpassung der statischen Waldgrenzen und/oder Daten der amtlichen Vermessung
	- Korrekturen aufgrund Fehler im Ablauf (Vorrang rechtskräftige statische Waldgrenzen gemäss Waldfeststellungsplan), gilt auch für Fälle mit über 20cm Abweichung.
		- Abweichung statische Waldgrenzen gegenüber dem rechtskräftigen Waldfeststellungsentscheid
		- Abweichung statische Waldgrenzen gegenüber Beschwerdeentscheid Gericht

Zur Dokumentation von diesen Feststellungen in der Datenmigration ist eine entsprechende Liste zu führen. Zum Schluss ist der Ortsplaner entsprechend zu informieren.

<sup>10</sup> Beachte: In diesem Fall bleiben Statische Waldgrenzen unverändert und die AV-Wald ist entsprechend anzupassen; meist tritt dies nur bei Gewässer auf (da dynamisch).

![](_page_36_Picture_1.jpeg)

Als Richtwert gilt die **Toleranz von 20cm,** unter welcher die bearbeitende Person eigenmächtig entscheiden kann. In Grenzfällen ist die Dienststelle lawa beizuziehen.

Die Bereinigungen an Daten der amtlichen Vermessung sind als Situationsmutation pro Operat in vereinfachter Form zu dokumentieren.

#### Beispiele:

a) Gewässer in ZP-Grundnutzung nicht als ÜG-a ausgeschieden

![](_page_36_Picture_6.jpeg)

**Abbildung 15: Aktualisierter Gewässerverlauf und Statische Waldgrenze (Kottwil)**

<span id="page-36-0"></span>Feststellung:

Infolge aktualisiertem Gewässerverlauf: Zwei kleinste Flächen nördlich des Gewässers, zwischen statischer Waldgrenze und Gewässer. *Idealerweise mit lawa abzusprechen, ob Statische Waldgrenze angepasst werden kann*  $\Rightarrow$  *Phase 1 oder 2. Wenn nicht:* 

Massnahme: Anpassung AV-Daten an Statische Waldgrenzen

- entweder BB.Wald nördlich Gewässer erfassen
- oder BB.Gewässer an die statische Waldgrenze anpassen (wenn innerhalb AV-Toleranz)

*Bemerkung: Wäre Gewässer in ZP-Grundnutzung als ÜG-a (≠ Bauzone) ausgeschieden (nach Anpassung an NF-Konzept Nutzungsplanung Version 3.1.x, ansonsten unverändert lassen), erfolgt Bereinigung (d.h. entfallen der statischen Waldgrenze) und die AV-Daten blieben unverändert.* 

![](_page_36_Picture_14.jpeg)

**Abbildung 16: Statische Waldgrenze auf Grundstücksgrenze (Nottwil)**

<span id="page-36-1"></span>*Auch hier idealerweise mit lawa abzusprechen, ob Statische Waldgrenze angepasst werden kann Phase 1 oder 2. Wenn nicht:*

#### Massnahmen:

- BB.Wald wird rechts auf die statische Waldgrenze gezogen

![](_page_37_Picture_0.jpeg)

b) Zwischen Wald und Bauzone verläuft ein Gewässer

Wird die Bauzone vom Wald durch ein Gewässer getrennt, das nicht der Bauzone zugeteilt ist und auch nach der Gesamtrevision der Nutzungsplanung (neues Datenmodell) im ÜG-a verbleibt, ist eine statische Waldgrenze nicht zulässig und entfällt.

![](_page_37_Picture_4.jpeg)

**Abbildung 17: Gewässer in als ÜG-a ausgeschieden (Hitzkirch)**

<span id="page-37-0"></span>Es ist zwingend abzuklären, ob das Gewässer gemäss neuem NF-Konzept Zonenplan gar nicht ÜG-a sein darf, sondern der Bauzone zugehört. In diesem Fall würde Bauzone an Wald anstossen und es müsste doch eine statische Waldgrenze definiert sein.

Gemäss NF-Konzept Nutzungsplanung (Version 3.1.2) gilt für Gewässer:

![](_page_37_Figure_8.jpeg)

<span id="page-37-1"></span>**Abbildung 18: Richtlinie Ausscheidung von Gewässer in der Nutzungsplanung (Version 3.1.2)**

![](_page_38_Picture_1.jpeg)

c) Zwischen Wald und Bauzone verläuft eine Strasse, die nicht der Bauzone zugeordnet ist

Wird die Bauzone vom Wald durch eine Strasse getrennt, die nicht der Bauzone zugeteilt ist, ist eine statische Waldgrenze nicht zulässig. Die Bereinigung erfolgt direkt in Phase 1, sofern dies der Stand der ZP-Revision bereits zulässt.

![](_page_38_Figure_4.jpeg)

<span id="page-38-1"></span>**Abbildung 19: Strasse entlang Wald ist Landwirtschaftszone, keine Bauzone**

### <span id="page-38-0"></span>**6.3 Bereinigung in Absprache mit lawa (mit WaF)**

Folgende Bereinigungen an statischen Waldgrenzen müssen in Absprache mit der Dienststelle lawa durchgeführt werden. Diejenigen, die ein WaF-Verfahren (zusammen mit Ortsplanungsrevision) benötigen, sind in der Migration zu dokumentieren und dem Ortplaner/GIS-Dienstleister und der Gemeinde zu melden (Spalte in Migrationsbericht, Migrationsbericht mit Kommentar verschicken). Die anderen können direkt bereinigt werden:

- 1. Definition statische Waldgrenzen basierend auf fehlerhaften AV-Daten (mit WaF)
- 2. Abweichungen durch dynamische Veränderungen von Fliessgewässern (PNF Gewässer; Gewässer nicht in ÜG-a ausgeschieden), welche in der Grundnutzung (Bauzonenrand) angepasst werden sollten. In der Regel ohne WaF möglich.
- 3. Markante Abweichung des tatsächlichen Waldrands (AV) gegenüber der ursprünglich festgelegten statischen Waldgrenze, wobei die statische Waldgrenze nun keinen Sinn mehr macht. Entscheid über Notwendigkeit eines WaF durch lawa.
- 4. Fehlende statische Waldgrenzen (mit WaF).

Festgestellte inhaltliche Bereinigungen sind aufzulisten und der Gemeinde sowie dem Ortsplaner/GIS-Dienstleister und der Gemeinde zu melden.

Die Auflistung erfolgt im Rahmen der Migration, die erstellte Liste dient als Basis für die auszuführenden Arbeiten.

![](_page_39_Picture_1.jpeg)

## Beispiele:

![](_page_39_Figure_3.jpeg)

a) Gewässer in ZP-Grundnutzung nicht als ÜG-a ausgeschieden

<span id="page-39-0"></span>Feststellung:

- Nördlich der statischen Waldgrenze ist eine Bauzone (orange Fläche),

- Gewässer wurde mit PNF Gewässer aktualisiert,

- Fläche zwischen Gewässer und statischer Waldgrenze wurde als übrig bestockte Fläche erfasst

Zu beachten: ursprünglicher Gedanke der statischen Waldgrenze war «bis ans Gewässer»

Mögliche Massnahme in Absprache mit der Dienststelle lawa: Statische Waldgrenze auf Liegenschaftsgrenze oder an neuen Gewässerverlauf angleichen ( $\Leftrightarrow$  Phase 2) oder gar nichts im Zonenplan und bei den Statischen Waldgrenzen ändern.

b) Strassen und Zufahrten in AV aktualisiert  $\Rightarrow$  statische Waldgrenze macht keinen Sinn mehr

*(grün: statische Waldgrenze) (rot: statische Waldgrenze)*

![](_page_39_Picture_14.jpeg)

<span id="page-39-1"></span>**Abbildung 21: Statische Waldgrenze macht keinen Sinn mehr (Ebikon Grundstück 139)**

![](_page_40_Picture_1.jpeg)

Massnahme in Absprache mit der Dienststelle lawa:

1) Ist die Veränderung der Waldfläche rechtmässig, Anpassung der Daten gemäss bewilligtem Bauprojekt in Phase 1.

2) Ist die Veränderung der Waldfläche nicht bewilligt, aber bewilligungsfähig, ist ein nachträgliches Baubewilligungsverfahren durchzuführen. Anpassung in Phase 2.

3) Ist die Veränderung der Waldfläche nicht bewilligungsfähig, verfügt lawa die Wiederherstellung. Keine Datenanpassung.

![](_page_40_Picture_6.jpeg)

*(rot: statische Waldgrenze grün: neu vermessener Platzrand in der AV)*

<span id="page-40-2"></span>**Abbildung 22: Statische Waldgrenze und neu vermessene Waldgrenze in der AV (Ebikon Grundstück 629)**

Massnahme in Absprache mit der Dienststelle lawa:

- I. Bodenbedeckung (AV) basiert auf nicht exakt definierten Punkten / Abgrenzung  $\Rightarrow$  Daten der Amtlichen Vermessung wieder auf stat. Waldgrenze zurück korrigieren
- II. Bodenbedeckung (AV) basiert auf exakt definierten Punkten / Abgrenzung  $\Rightarrow$  Statische Waldgrenze muss aktualisiert werden gemäss Gegebenheiten.

#### <span id="page-40-0"></span>**6.4 Fehlender bzw. nicht mehr auffindbarer RRE**

Ist ein RRE nicht mehr auffindbar, ist als Inkraftsetzungsdatum das Datum der letzten Gesamtrevision der entsprechenden Ortsplanung abzufüllen, ebenso die entsprechende RRE-Nummer.

#### <span id="page-40-1"></span>**6.5 Löschen der Daten bei Ortsplaner / GIS-Dienstleister**

Nach Abschluss der Datenmigration sind die statischen Waldgrenzen im Datensatz Nutzungsplanung V2.00 hinfällig. Der Planer muss diese weder angleichen noch sonst irgendwie bearbeiten. Die statischen Waldgrenzen aus den Zonenplänen (DM V2) finden keine Verwendung mehr und werden bei den Datenimports in die ZRDB für das Geoportal ignoriert/herausgefiltert.

Der Planer muss sicherstellen, dass der separate Datensatz «Statische Waldgrenzen» verwendet wird, und dieser ist als orientierenden Inhalt in der Legende aufzuführen.

Wenn für eine Teilrevision das Datenmodell Nutzungsplanung V2 für Planerstellung und Upload verwendet wird, sollen die statischen Waldgrenzen darin gelöscht werden. Dies verhindert die Verwechslung der Datenquellen beim Planer.

Auch Waldabstandslinien finden keine Verwendung mehr und werden im ZRDB-Import herausgefiltert. Im Kanton Luzern sind Waldabstandslinien keine Festlegung. Sie sind nicht mehr Teil des Datenmodells Nutzungsplanung und werden im Geoportal nicht dargestellt.

![](_page_41_Picture_1.jpeg)

# <span id="page-41-0"></span>**7 IMPORT IN DIE ZENTRALE RAUMDATENBANK (ZRDB)**

# <span id="page-41-1"></span>**7.1 Datenaufbereitungsprozess aus INTERLIS**

Um die INTERLIS-Daten statische Waldgrenzen in der kantonalen Geodateninfrastruktur verwenden und darstellen zu können, müssen diese in das ESRI-Format Feature-Klasse konvertiert werden. Nur in diesem Format können die Daten in die zentrale Raumdatenbank (ZRDB) des Kantons importiert werden. Diese Konvertierung erfolgt mittels automatisierten Prozesses mit der Software FME.

# <span id="page-41-2"></span>**7.2 Importprozesse in die ZRDB**

Die Importprozesse am rawi sind weitestgehend automatisiert.

Daten, die in INTERLIS vor 12:00 Uhr auf den Server hochgeladen werden, werden noch am gleichen Tag vom rawi per FME aufbereitet und in der Nacht in die ZRDB importiert. Die Publikation erfolgt somit am nächsten Tag. Siehe auch Kapitel [8,](#page-42-0) Veröffentlichung.

# <span id="page-41-3"></span>**7.3 Nachführung Metadatenbank**

Die Abteilung Geoinformation ist zuständig für die Dokumentation der kantonalen Geodaten. Die Metadaten (Zeitstand, Beschrieb, Kontaktstellen und ZRDB-Datenmodell) des Datensatzes statische Waldgrenzen werden in der Metadatenbank der Abteilung Geoinformation geführt. Diese werden mit jeder Nachführung der Daten in der ZRDB automatisiert nachgeführt. Die Metadaten sind immer im Geodatenshop/Datenbezugsplattform des Kantons einsehbar und werden bei jeder Datenlieferung an den Ortsplaner als mitgeliefert. Die Metadaten sind auch aus den Webkarten des Geoportals oder aus LUCAT aufrufbar.

![](_page_42_Picture_1.jpeg)

# <span id="page-42-0"></span>**8 DARSTELLUNGSMODELL UND VERÖFFENTLICHUNG**

Die statischen Waldgrenzen werden über die kantonale Geodateninfrastruktur veröffentlicht über diverse Webanwendungen wie das Geoportal, Desktop-Anwendung ArcGIS und über den GIS-Datenshop der Dienststelle rawi.

# <span id="page-42-1"></span>**8.1 Kantonsinterne Darstellung im Desktop-GIS**

Im LUCAT-Themenkatalog von ArcGIS sollen alle Daten dargestellt werden, die von den Erfassern bereitgestellt werden, auch jene, die den Ortsplanern bereitgestellt werden und noch nicht rechtskräftig sind.

| <b>Statische Waldgrenze</b> | <b>Muster</b> |
|-----------------------------|---------------|
| rechtskräftig               |               |
| Vorwirkung                  |               |

<span id="page-42-3"></span>**Abbildung 23: Darstellungsmodell im Desktop-GIS**

Integration in den Gruppenlayer «Zonenpläne» (ohne Linien mit Vorwirkung)

Einzellayer unter Kategorie G: Wald -> «Statische Waldgrenzen» (mit Linien mit Vorwirkung)

# <span id="page-42-2"></span>**8.2 Darstellung in Webanwendungen (Geoportal, ÖREB-Kataster, RDP-Viewer)**

In den Webanwendungen werden bis auf weiteres nur die rechtskräftigen statischen Waldgrenzen dargestellt. Die Daten mit Vorwirkung würden dem rechtskräftigen Zonenplan widersprechen.

![](_page_42_Picture_120.jpeg)

<span id="page-42-4"></span>![](_page_42_Figure_13.jpeg)

![](_page_42_Figure_14.jpeg)

<span id="page-42-5"></span>**Abbildung 25: Darstellungsbeispiel im Web**

![](_page_43_Picture_1.jpeg)

In folgende Webangebote werden die statischen Waldgrenzen integriert:

![](_page_43_Picture_105.jpeg)

**Geoportal der Gemeinden** RDP-Viewer

- 
- **ÖREB-Kataster** Kataster der öffentlich-rechtlichen Eigentumsbeschränkungen
- 
- **Fachapplikation EXA** eBage-Map: Anwenderkarte für Baugesuchsbeurteilung
	- Waldportal (Betreiber ist nicht der Kanton); Der Betreiber bezieht die Daten über geodienste.ch

### <span id="page-43-0"></span>**8.3 GIS-Datenshop und geodienste.ch**

Der Datensatz ist öffentlich und wird gemäss ZRDB-Datenmodell wie hier beschrieben im Geodatenshop/Bezugsplattform von rawi-geo bereitgestellt.

Der Datensatz ist wie in der Einleitung erwähnt ein Geobasisdatensatz nach Bundesrecht und muss auch im minimalen Geodatenmodell (MGDM) als Dienst bereitgestellt werden. Der Kanton Luzern wird die Statischen Waldgrenzen im MGDM über geodienste.ch (Plattform für Geodaten der Kantone) publizieren.

Website:<https://geodienste.ch/>

Für die Ortsplaner oder externen Applikationsbetreiber entsteht zusätzlich zum Geodatenshop des Kantons somit die Möglichkeit, die statischen Waldgrenzen über geodienste.ch zu beziehen, je nach gewünschtem Datenmodell (kantonales Modell oder Bundesmodell MGDM).

![](_page_44_Picture_1.jpeg)

# <span id="page-44-0"></span>**9 Anhang**

![](_page_44_Figure_3.jpeg)

# <span id="page-44-1"></span>**9.1 Waldfeststellungsplan (WaF-Plan) Muster**

#### <span id="page-44-2"></span>**Abbildung 26: Muster eines Waldfeststellungsplans (WaF-Plan)**

![](_page_45_Picture_1.jpeg)

![](_page_45_Figure_2.jpeg)

<span id="page-45-0"></span>![](_page_45_Figure_3.jpeg)

#### <span id="page-45-1"></span>**Abbildung 27: Muster eines Änderungsplans**

![](_page_46_Picture_1.jpeg)

#### <span id="page-46-1"></span><span id="page-46-0"></span>**9.3 Waldfeststellungsentscheid Muster**

**KANTONE LUZERN** 

Landwirtschaft und Wald (lawa) **Canuversenar**<br> **Walderhaltung**<br>
Centralstrasse 33<br>
Postfach oz ro Sursee<br>Telefon 041 349 74 00<br>lawa@lu.ch<br>www.lawa.lu.ch

Sursee, 14. März 2019 HOP

#### **ENTSCHEID**

#### Waldfeststellung

Gesuch

Teilrevision der Ortsplanung der Gemeinde Willisau; Waldfeststellung nach Art. 10 Abs. 2 des Bundesgesetzes über den Wald (WaG)

Gesuchsteller/in: Stadt Willisau, vertreten durch den Stadtrat Willisau

#### 1.1 Sachverhalt:

Im Zusammenhang mit der Teilrevision der Ortsplanung der Stadt Willisau legte der Gemein-<br>derat Willisau folgende Waldfeststellungspläne über die Lage und das Ausmass des Waldes, velcher an Bauzonen angrenzt, vom 28.02.2018 bis am 29.03.2018 während 30 Tagen bei<br>der Stadtverwaltung Willisau öffentlich zur Einsichtnahme auf.

Rybelirüti 1:500: Situationsmutation Nr 1698 vom 23.05.2016

- Eleikiwald 1:500 Situationsmutation EN Los 17 vom 23.01.2018<br>Chronematt 1:500; Situationsmutation Nr. 724 vom 24.01.2018  $\overline{\phantom{a}}$
- Samichläuseli 1:500; Situationsmutation Nr. 282 vom 24.01.2018

Die Auflage wurde von der Gesuchstellerin im Kantonsblatt Nr. 8 vom 24.02.2018 (S. 607 und 608) publiziert.

Während der Auflagefrist gingen Einsprache dreier Parteien gegen die Waldfeststellung Ry. belirüti, 1: 500; Situationsmutation Nr. 1698 vom 23.05.2016 ein

#### 1.2 Erwägungen:

Gemäss Art. 10 Abs. 2 des Bundesgesetzes über den Wald (Waldgesetz, WaG) vom Gernass Art. 10 Abs. 2 des Bundesgesetzes duer den twand (wanggesetz, WAG) vorm<br>4. Oktober 1991 ist beim Erlass und bei der Revision von Nutzungsplänen nach dem Bun-<br>desgesetz über die Raumplanung (RPG) vom 22. Juni 1979 e stelle Landwirtschaft und Wald (lawa).<br>Grundlage für die Waldfeststellungsentscheide bilden die entsprechenden Waldpläne. Diese

2018-2949 / Waldfeststellungsentscheid Willisau

Seite 1 von 4

enthalten gemäss Art. 2 WaG alle Flächen, die mit Waldbäumen oder Waldsträuchern be-<br>stockt sind und Waldfunktionen erfüllen. Die Waldpläne werden jeweils zusammen mit den sional en de la difference de la difference de la difference de la difference de la difference de la difference de la difference de la difference de la difference de la difference de la difference de la difference de la di

#### 1.2.1 Einsprachen

Gegen den aufgelegten Waldfeststellungsplan Rybelirüti 1:500 vom 23.05.2016 sind Einsprachen der folgenden Parteien eingegangen:<br>chen der folgenden Parteien eingegangen:<br>- Brun-Amrein Maria, Vordereimatt 1, 6130 Willisau

- 
- Baumeler-Studer Thomas, Stockistrasse 10a, 6130 Willisau<br>Baumeler-Studer Thomas, Stockistrasse 10a, 6130 Willisau
- 

Die Parteien Baumeler haben mit Schreiben vom 26. Juli 2018 zudem ein Gesuch um Wald-<br>feststellung nach Art. 10 Abs. 1 WaG ersucht.

Mit Schreiben vom 17.12.2018 haben die Parteien Daniela und Thomas Baumeler, Studer<br>Daniel und Thomas ihre Einsprache vom 29. März zurückgezogen, da erläutert wurde, dass<br>ihr ursprüngliches Begehren um Entlassung aus dem W kann. Mit demselben Schreiben wurde auch das Gesuch um eine neue Waldfeststellung vom<br>26. Juli 2018 zurückgezogen. Die Einsprachen und das Gesuch der Parteien Baumeler, werden somit gegenstandslos abgeschrieben.

Mit Schreiben vom 26.03.2018 hat Frau Brun-Amrein Maria Einsprache gegen den Waldfe.<br>stellungsplan Rybelirüti, 1:500; Situationsmutation Nr. 1698 vom 23.05.2016 erhoben. Darin wird beantragt, dass auf die Waldgrenze der Siebzigerjahre einzugehen sei, welcher dem Schafzaun entspreche.

Brun-Amrein Maria ist Eigentümerin des von der Mutation betroffenen Grundstücks Nr. 653 GB Willisau, Gemeinde Willisau Land und ist somit zur Einsprache legitimiert.

Im Rahmen des rechtlichen Gehörs wurde die Partei nach telefonischer Rückfrage mit Schreiben vom 20.12.2018 aufgefordert, die nach ihrer Meinung korrekte Waldgrenze einzu-<br>Zeichnen und an die Dienststelle Landwirtschaft und Wald (lawa), Abteilung Wald zurück zu senden

Die Einsprecherig hat daraufhin einen Katasterauszug beigelegt, aus welchem ersichtlich ist, dass ein Grundstück mit einer Fläche von 3,36 ha mit Wald bestockt sei. Auf welches Grundstück sich dieser Auszug bezieht ist nic

Auf dem betroffenen Grundstück fand bereits im Jahre 1998 eine Waldfeststellung nach Art. 10 Abs. 2 WaG, aufgrund einer Ortsplanungsrevision statt (Regierungsratsentscheid des<br>Volkswirtschaftsdepartementes des Kantons Luzern vom 7. Juli 1998 mit Waldfeststellungsvolume Die 1998 durch den Regierungsrat genehmigte statische Waldgrenze<br>ist rechtskräftig und verlief bereits damals nicht entlang des Schafzaunes gemäss Waldfest-<br>stellungsplan 1: 500; Situationsmutation Nr. 1698 vom 23.0 vom 23.05.2016 nicht mehr mit Wald bestockt und erfüllt die Kriterien an Wald gemäss der Waldfeststellungsrichtlinie des Kantons Luzern vom 20. Oktober 1993 sowie § 2 Abs. 2 KWaG nicht mehr.

Der im Plan Rybelirüti 1: 500 Situationsmutation Nr. 1698 vom 23.05.2016 eingezeichnete Schafzaun ist nicht Bestandteil der vorliegenden Genehmigung. Gestützt auf § 11 der Kanto-<br>nalen Waldverordnung (SRL 946) ist der Weidegang im Wald untersagt. Der Schafzaun<br>muss aus dem Wald entfernt werden. An den Wald an debesitzerinnen und -besitzern abzuzäunen.

Die Einsprache ist gemäss den vorgängigen Erläuterungen abzuweisen.

2018-2949 / Waldfeststellungsentscheid Willisau

Seite 2 von 4

Zusammenfassend ist festzuhalten, dass die auf den Waldfeststellungsplänen eingezeichne-<br>ten Bestockungen innerhalb der Waldgrenzen als Wald im Rechtssinne gelten. Damit die gewünschte Wirkung des statischen Waldbegriffs nach Art. 13 WaG entsteht, sind<br>die festgestellten, an die Bauzone angrenzenden Waldränder im Zonenplan mit einer besonderen Signatur zu versehen. In der Legende des Zonenplanes ist auf die Waldfeststellung<br>gemäss Art. 10 Abs. 2 WaG sowie auf die von der Dienststelle Landwirtschaft und Wald genehmigten Pläne im Massstab 1: 500 zu verweisen. Die übrigen Waldränder (grün) behalten ihren bisherigen dynamischen Charakter.

Sollte die Teilrevision der Ortsplanung nicht rechtskräftig werden, fällt der vorliegende Wald-<br>feststellungsentscheid automatisch dahin.

#### Rechtsspruch:

1. Die auf den Waldfeststellungsplänen Rybelirüti, Bleikiwald, Chronenmatt, und Samichläut.<br>seli im Massstab 1: 500 eingezeichneten Bestockungen innerhalb der Waldgrenzen gelten<br>als Wald im Sinne der Waldgesetzgebung.

<span id="page-47-0"></span>2. Dieser Entscheid ist im Kantonsblatt zu veröffentlichen.

3. Die Gesuchstellerin hat die amtlichen Kosten dieses Verfahrens von Fr. 549.--, ein-<br>schliesslich einer Spruchgebühr von Fr. 480.-- und einer Schreibgebühr von Fr. 69.--, zu bezahlen.

4. Gegen diesen Entscheid kann innert 30 Tagen seit Zustellung beim Kantonsgericht Lu-<br>zern, 4. Abteilung, Postfach 3569, 6002 Luzern, Verwaltungsgerichtsbeschwerde eingereicht<br>werden. Die Beschwerdeschrift ist im Doppel e Begründung zu enthalten. Der angefochtene Entscheid und die Beweisurkunden, die die Beschwerdeführer in Händen haben, sind beizulegen.

![](_page_47_Picture_8.jpeg)

Zustellung an:<br>- Stadtrat Willisau, Zehntenplatz 1, 6130 Willisau<br>- (Beilage: Waldfeststellungspläne gemäss Sachverhalt)<br>- Burkhalter Derungs AG (Ortsplaner), Baselstrasse 21, 6003 Luzern<br>- (Beilage: Waldfeststellungspläne

- 
- 
- Heini Geomatik AG (Nachführungsgeometer), Vorstadt 19, 6130 Willisau
- 
- Tein Staation (Beilage: Waldfeststellungspläne gemäss Sachverhalt)<br>(Beilage: Waldfeststellungspläne gemäss Sachverhalt)<br>Dienststelle Landwirtschaft und Wald (lawa), Abt. Wald, Centralstrasse 33, 6210 Sursee<br>(Beilage: Waldf
- vom 23.05.2016)
- van Extensionen Thomas und Daniela, Stockistrasse 10a, 6130 Willisau<br>Baumeler-Studer, Thomas und Daniela, Stockistrasse 10a, 6130 Willisau<br>Bau-, Umwelt- und Wirtschaftsdepartement (BUWD), Rechtsdienst, Bahnhofstr. 15, 6002  $\sim$
- Luzern Waldregion Mittelland, Centralstrasse 33, 6210 Sursee

Versand 15, März 2019

2018-2949 / Waldfeststellungsentscheid Willisau

Seite 3 von 4

2018-2949 / Waldfeststellungsentscheid Willisau

Seite 4 von 4

**Abbildung 28: Muster eines Waldfeststellungsentscheids (WaF-Entscheid)**

![](_page_48_Picture_1.jpeg)

Version 1.01 26.07.2023 Seite 49 von 52

# <span id="page-48-0"></span>**9.4 Nachführungsdiagramme Statische Waldgrenzen (SOLL-Prozess)**

![](_page_48_Figure_3.jpeg)

<span id="page-48-1"></span>**Abbildung 29: Nachführungsdiagramm statische Waldgrenzen Ortsplanungsrevision S.1**

![](_page_49_Picture_1.jpeg)

![](_page_49_Figure_2.jpeg)

<span id="page-49-0"></span>![](_page_49_Picture_72.jpeg)

**Abbildung 30: Nachführungsdiagramm statische Waldgrenzen Ortsplanungsrevision S.2**

![](_page_50_Picture_1.jpeg)

![](_page_50_Figure_2.jpeg)

Version 1.01 26.07.2023 Seite 51 von 52

<span id="page-50-0"></span>**Abbildung 31: Nachführungsdiagramm statische Waldgrenzen Rodung mit Ortsplanungsrevision**

![](_page_51_Picture_1.jpeg)

![](_page_51_Figure_2.jpeg)

Version 1.01 26.07.2023 Seite 52 von 52

<span id="page-51-0"></span>**Abbildung 32: Nachführungsdiagramm statische Waldgrenzen bei der Ortsplanung vorgezogenen Bauvorhaben**